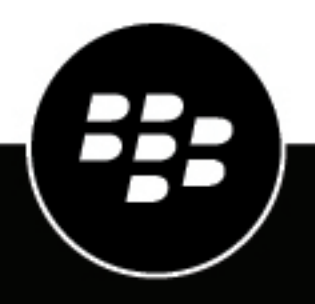

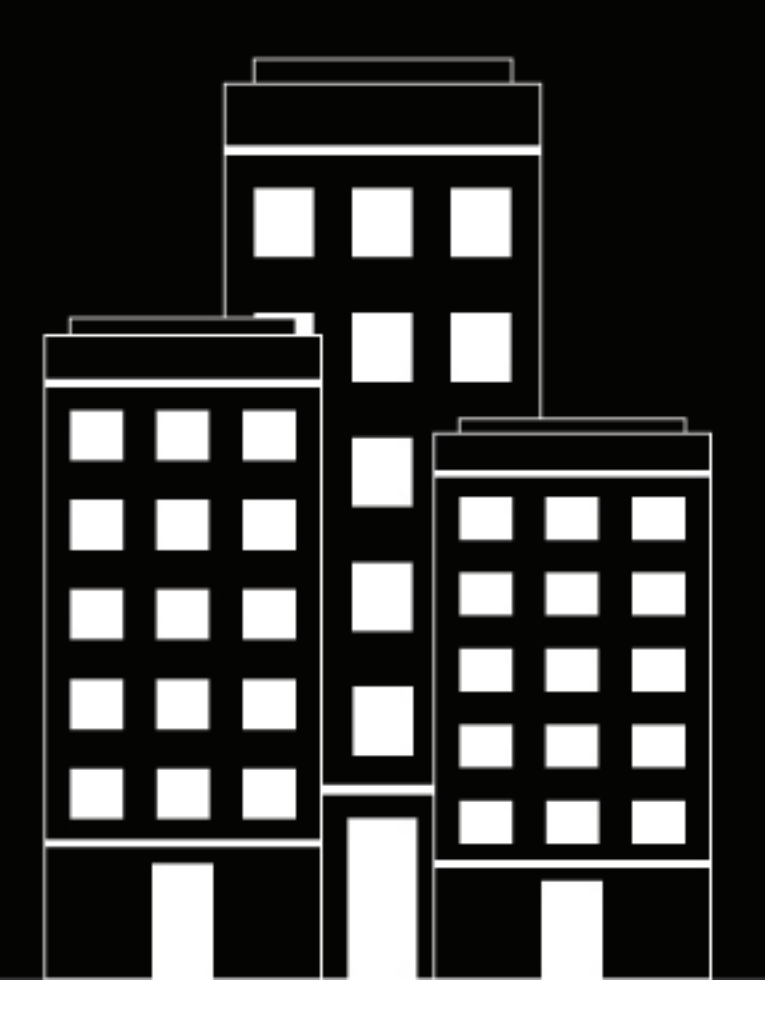

# **BlackBerry UEM Verwalten von iOS-Geräten**

12.17

## **Contents**

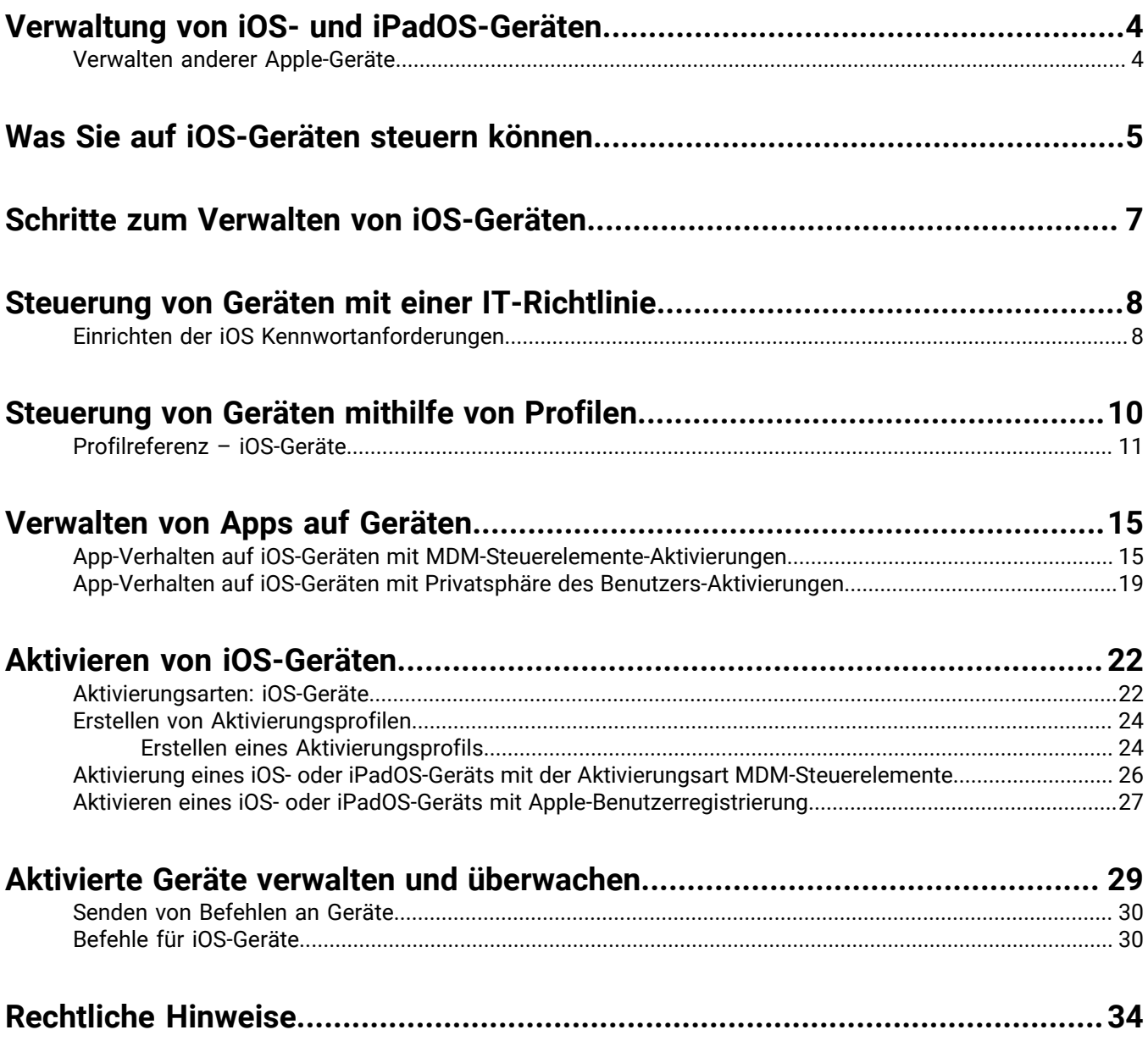

## <span id="page-3-0"></span>**Verwaltung von iOS- und iPadOS-Geräten**

BlackBerry UEM ermöglicht eine präzise Verwaltung der Verbindung von iOS- und iPadOS-Geräten mit dem Netzwerk, der aktivierten Funktionen und der verfügbaren Apps. Unabhängig davon, ob Ihre Geräte Eigentum Ihres Unternehmens oder Ihrer Benutzer sind, können Sie mobilen Zugriff auf die Informationen Ihres Unternehmens gewähren und diese gleichzeitig vor allen Personen schützen, die keinen Zugriff haben sollten.

Apple hat iPadOS als eigenständiges Betriebssystem eingeführt, das mit iPadOS Version 13 startet. Aufgrund der umfangreichen Ähnlichkeiten zwischen iOS und iPadOS gelten fast alle BlackBerry UEM-Funktionen und Dokumentationen, die für iOS gelten, auch für iPadOS.

In diesem Handbuch wird erläutert, welche Optionen Sie zur Verwaltung von iOS- und iPadOS-Geräten haben und wie Sie die verfügbaren Funktionen im Einzelnen nutzen können.

#### <span id="page-3-1"></span>**Verwalten anderer Apple-Geräte**

Sie können in BlackBerry UEM auch macOS- und Apple TV-Geräte aktivieren und verwalten. Apple TV ist ein digitaler Media-Player, der Daten empfangen und über ein HDMI-Kabel auf ein Fernsehgerät streamen kann.

BlackBerry UEM unterstützt die Apple TV Versionen der zweiten Generation oder höher. Weitere Informationen zu den unterstützten macOS Versionen [finden Sie in der Kompatibilitätsmatrix.](https://docs.blackberry.com/en/endpoint-management/compatibility-matrix) Zum Verwalten von Apple TV-Geräten befolgen Sie die Anweisungen, und verwenden Sie die Profileinstellungen für iOS-Geräte. Die folgenden BlackBerry UEM-Funktionen werden für Apple TV unterstützt:

- Geräteaktivierung mit BlackBerry UEM Self-Service
- Aktivierung mit MDM-Steuerelementen
- Wi-Fi und Zertifikatprofile
- Profile für App-Sperrmodus
- Gerätebefehle

Um zu verhindern, dass Benutzer Apple TV aktivieren, setzen Sie die Gerätemodell-Einschränkungen im Aktivierungsprofil so fest, dass keine Apple TV-Geräte zulässig sind. Weitere Informationen zum Aktivieren von macOS- und Apple TV-Geräten [finden Sie in der Dokumentation zur Geräteaktivierung.](https://docs.blackberry.com/de/endpoint-management/blackberry-uem/current/administration/device-activation/activating_devices.html)

## <span id="page-4-0"></span>**Was Sie auf iOS-Geräten steuern können**

BlackBerry UEM bietet alle Tools, die Sie zur Steuerung der Funktionen benötigen, die mit iOS- und iPadOS-Geräten verwaltet werden können. Darüber hinaus bietet es Funktionen, mit denen Sie Gerätebenutzern einen sicheren Zugriff auf geschäftliche Ressourcen gewähren können, ohne das Gerät vollständig verwalten zu müssen.

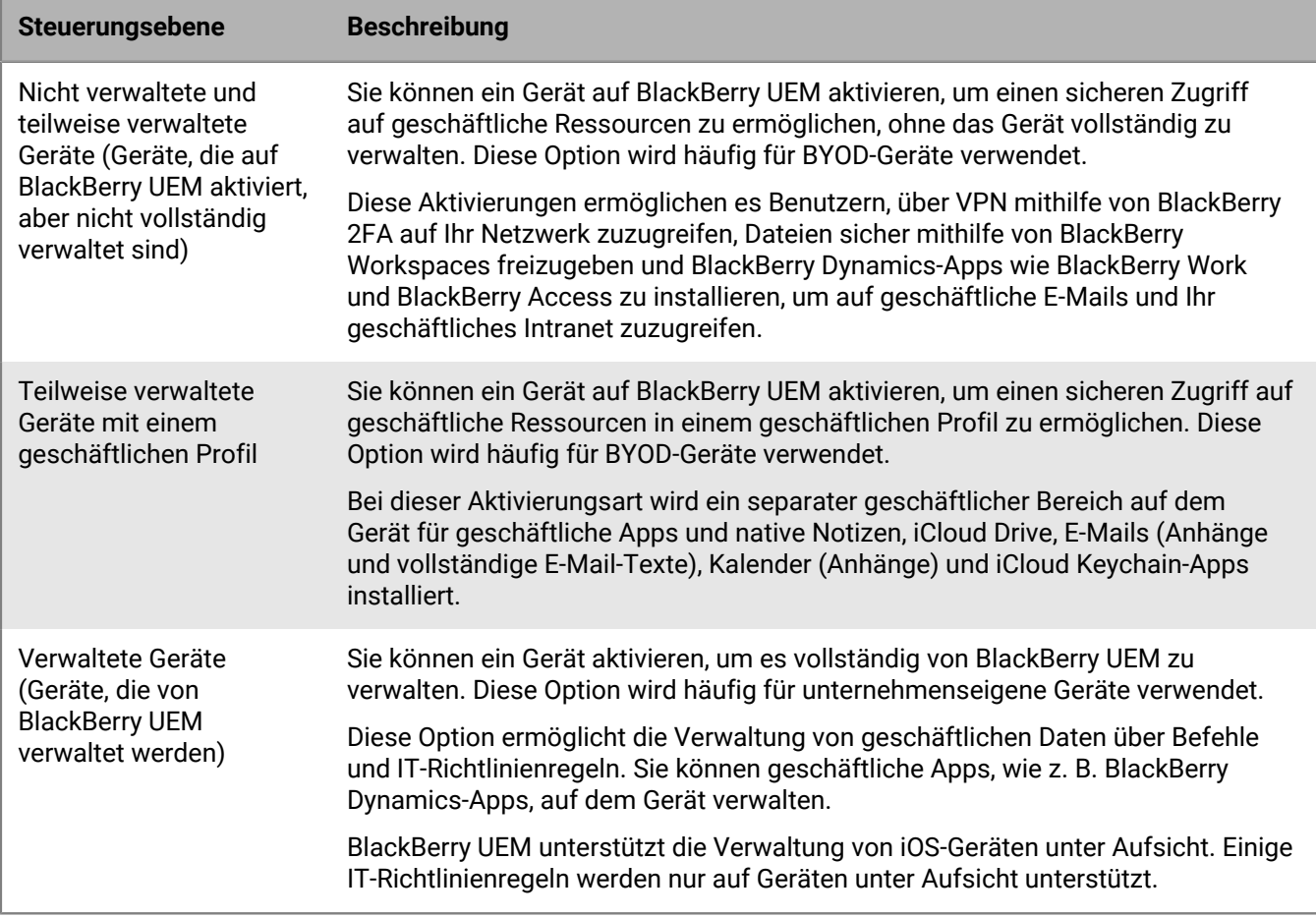

**Benutzerdatenschutzaktivierungen** können begrenzte Geräteverwaltungsfunktionen bieten und Benutzern den Zugriff auf geschäftliche Daten über BlackBerry Dynamics-Apps wie BlackBerry Work und BlackBerry Access ermöglichen. Sie können einige der folgenden Geräteverwaltungsfunktionen zulassen:

- Zugriff auf Informationen zur SIM-Karte und Gerätehardware: Zugriff auf SIM-Karten- und Hardwareinformationen durch BlackBerry UEM zulassen, um die SIM-basierte Lizenzierung zu aktivieren.
- App-Verwaltung: Zulassen, dass Administratoren geschäftliche Apps installieren oder löschen können und eine Liste der installierten geschäftlichen Apps auf dem Bildschirm mit den Benutzerdetails angezeigt wird.
- IT-Richtlinienverwaltung: Zulassen, dass ein begrenzter Satz von IT-Richtlinienregeln auf das Gerät angewendet wird (Kennwortrichtlinien, Screenshots zulassen, Dokumente aus verwalteten Quellen in nicht verwalteten Zielen zulassen und Dokumente aus nicht verwalteten Quellen in verwalteten Zielen zulassen).
- E-Mail-Profilverwaltung: Zulassen, dass E-Mail-Profile auf das Gerät angewendet werden.
- Wi-Fi-Profilverwaltung: Zulassen, dass Wi-Fi-Profile auf das Gerät angewendet werden.
- VPN-Profilverwaltung: Zulassen, dass VPN-Profile auf das Gerät angewendet werden.

Mit der Aktivierungsart **Benutzerdatenschutz – Benutzerregistrierung** bleiben die Benutzerdaten privat und von den geschäftlichen Daten getrennt. Bei dieser Aktivierungsart wird ein separater geschäftlicher Bereich für geschäftliche Apps und einige native Apps auf dem Gerät installiert. Diese Aktivierungsart ermöglicht die Verwendung von App-Verwaltung, IT-Richtlinienverwaltung, E-Mail-Profilen Wi-Fi-Profilen und "VPN pro App". Administratoren können geschäftliche Daten verwalten (z. B. geschäftliche Daten löschen), ohne dass Auswirkungen auf persönliche Daten erfolgen.

Diese Aktivierungsart wird auf nicht überwachten Geräten mit iOS oder iPadOS OS 13.1 und höher unterstützt.

**MDM-Steuerelemente-Aktivierungen** bieten vollständige Unterstützung für die Verwaltung von iOS-Geräten, einschließlich der folgenden Funktionen:

- Durchsetzung von Kennwortanforderungen
- Steuerung von Gerätefunktionen mithilfe von IT-Richtlinien (z. B. Deaktivierung der Kamera oder Bluetooth)
- Erzwingung von Kompatibilitätsregeln
- Wi-Fi- und VPN-Verbindungsprofile (mit Proxy)
- Synchronisation von E-Mail, Kontakten und Kalender mit Geräten
- Versenden von Zertifizierungsstellen- und Clientzertifikaten an Geräte, um Authentifizierung und S/MIME zu ermöglichen
- Verwalten erforderlicher und zugelassener öffentlicher und interner Apps, einschließlich BlackBerry Dynamics-Apps
- Volle Unterstützung für Apple-DEP und -VPP
- Ortung und Schutz verlorener oder gestohlener Geräte

**Hinweis:** Einige Funktionen und BlackBerry Dynamics-Apps sind nicht für alle Lizenzstufen verfügbar. Weitere Informationen zu den verfügbaren Lizenzen finden Sie in der [Dokumentation zur Lizenzierung](https://docs.blackberry.com/en/endpoint-management/enterprise-licensing.html).

## <span id="page-6-0"></span>**Schritte zum Verwalten von iOS-Geräten**

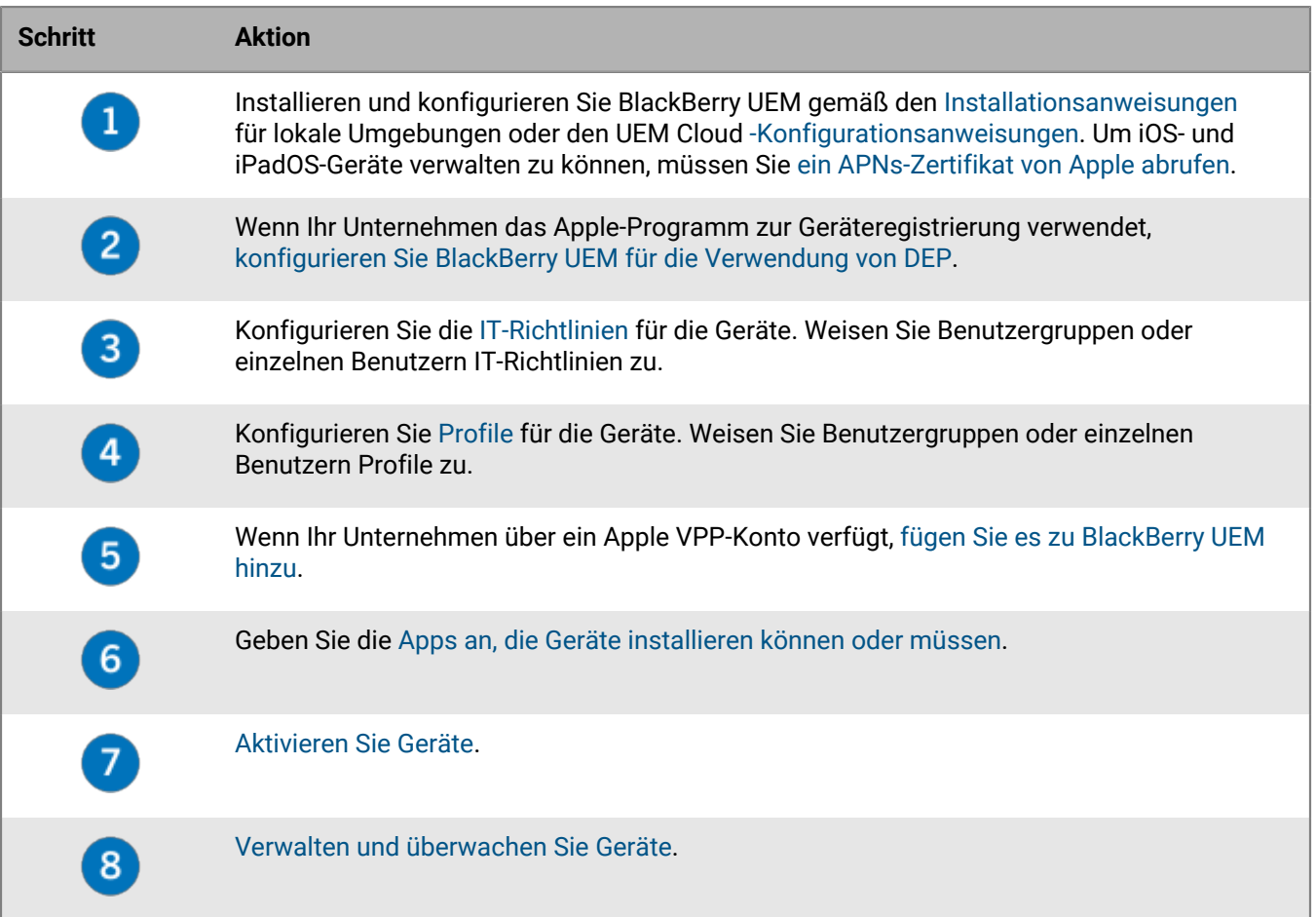

## <span id="page-7-0"></span>**Steuerung von Geräten mit einer IT-Richtlinie**

BlackBerry UEM sendet eine IT-Richtlinie an jedes Gerät. Sie können eine Standard-IT-Richtlinie verwenden oder eigene IT-Richtlinien erstellen. Sie können so viele IT-Richtlinien erstellen, wie Sie für verschiedene Situationen und Benutzer benötigen, aber auf einem Gerät ist immer nur eine IT-Richtlinie aktiv.

Die IT-Richtlinienregeln für iOS und iPadOS basieren auf den Funktionen des Geräts und den von Apple bereitgestellten Gerätekonfigurationsoptionen. Wenn Apple neue Betriebssystem-Updates mit neuen Funktionen und Konfigurationsoptionen veröffentlicht, werden UEM bei der nächsten möglichen Gelegenheit neue IT-Richtlinienregeln hinzugefügt.

Sie können die durchsuchbare und sortierbare [Tabelle der IT-Richtlinienregeln](https://docs.blackberry.com/content/dam/docs-blackberry-com/release-pdfs/en/blackberry-uem/current/administration/Policy-Reference-Spreadsheet-BlackBerry-UEM.zip) herunterladen. In der Tabelle werden alle in UEM verfügbaren Regeln sowie die zur Unterstützung der Regel gültigen Mindestanforderungen an das Betriebssystem dokumentiert.

Das Geräteverhalten, das Sie mit einer IT-Richtlinie steuern, umfasst die folgenden Optionen:

- [Kennwortanforderungen](https://docs.blackberry.com/de/endpoint-management/blackberry-uem/current/administration/device-features-it-policies/it-policies/ake1436297775809/ake1436362690964.html) an das Gerät
- Die Zulässigkeit von Gerätefunktionen wie Kamera, Bluetooth und Touch ID
- Die Zulässigkeit von App Store- und iTunes Store-Käufen und die Einstufung des Inhalts der Käufe als zulässig
- Die Zulässigkeit von System-Apps, z. B. Safari, Siri und FaceTime
- Die Zulässigkeit der Verwendung von iCloud

Weitere Informationen zum Senden von IT-Richtlinien an Geräte finden Sie in der [Dokumentation für](https://docs.blackberry.com/de/endpoint-management/blackberry-uem/current/administration/device-features-it-policies/it-policies.html) [Administratoren.](https://docs.blackberry.com/de/endpoint-management/blackberry-uem/current/administration/device-features-it-policies/it-policies.html)

#### <span id="page-7-1"></span>**Einrichten der iOS Kennwortanforderungen**

Sie können wählen, ob Geräte mit iOS und iPadOS ein Kennwort benötigen. Wenn ein Kennwort erforderlich ist, können Sie die Anforderungen für das Kennwort festlegen.

Hinweis: Bei iOS- und iPadOS-Geräten und in einigen Gerätekennwortregeln wird der Begriff "Code" verwendet. Beide Begriffe "Kennwort" und "Code" haben jedoch die gleiche Bedeutung.

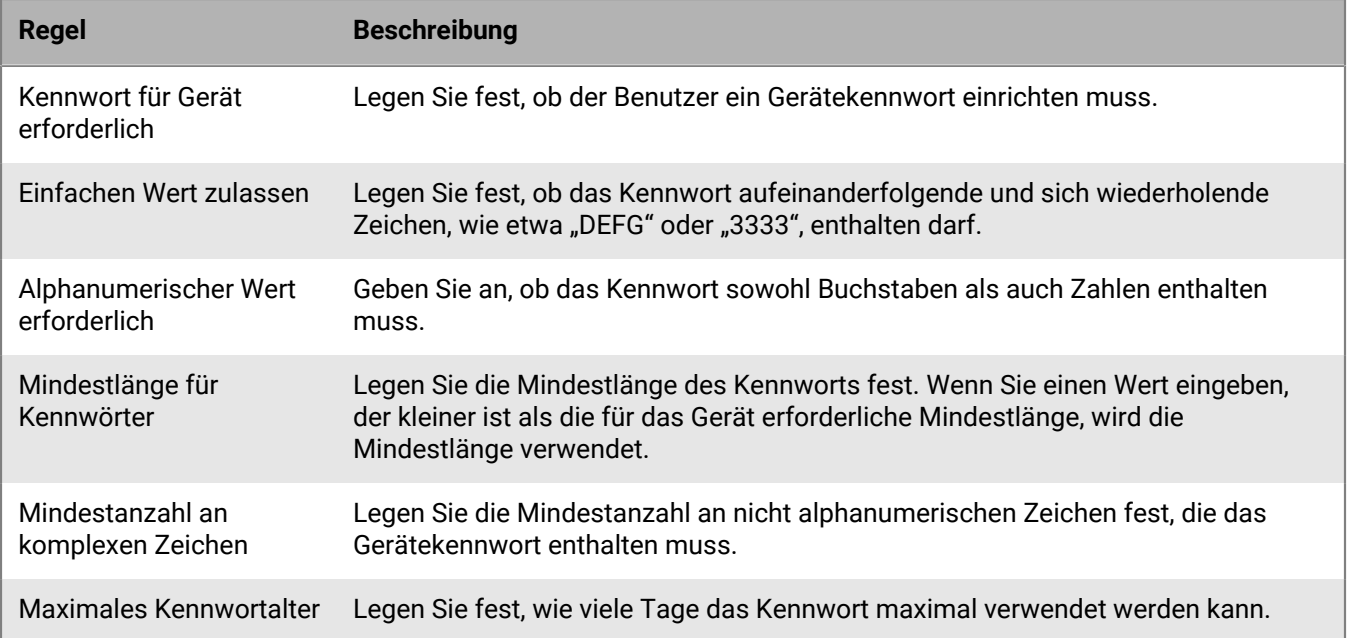

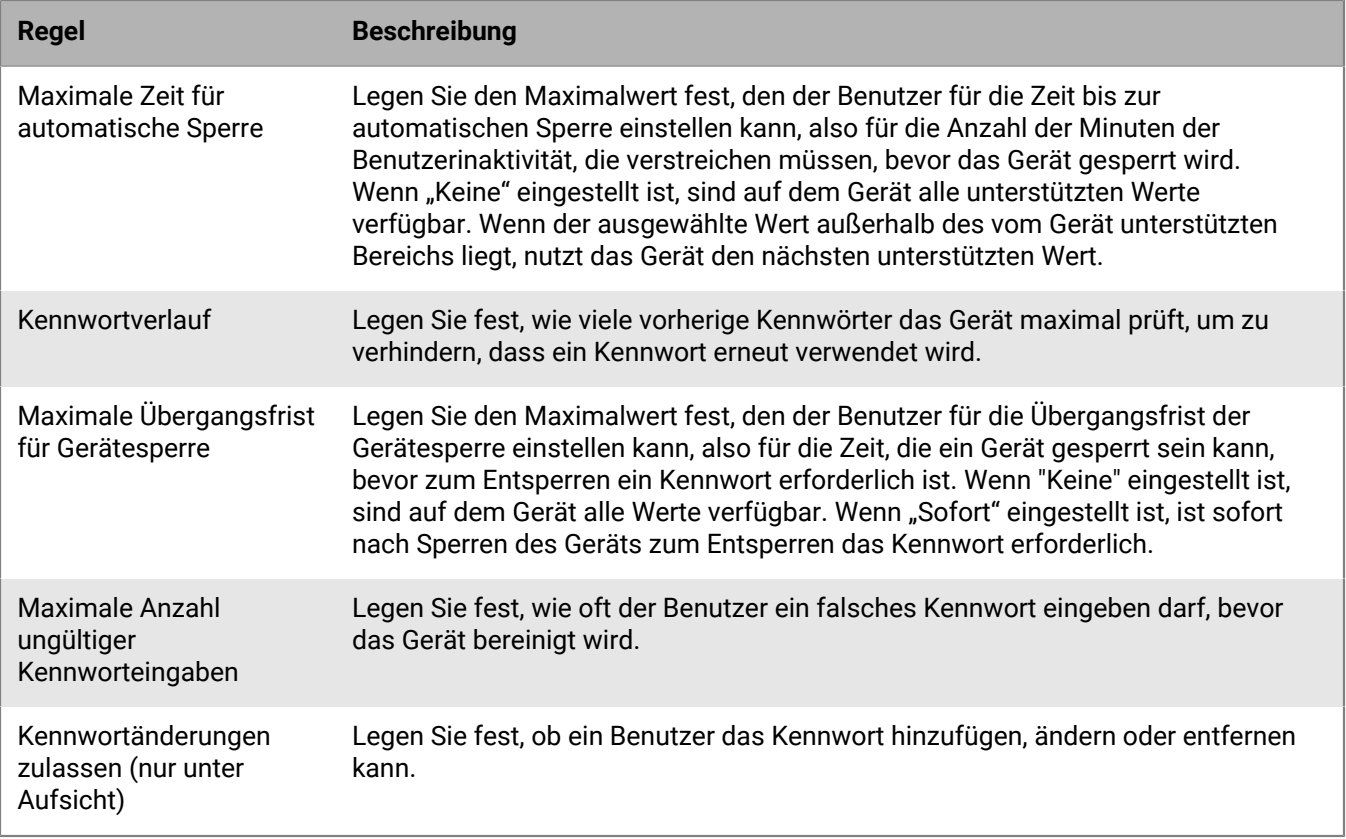

Weitere Informationen zu den IT-Richtlinien für Kennwortregeln finden Sie in der [Richtlinien-Referenztabelle.](https://docs.blackberry.com/content/dam/docs-blackberry-com/release-pdfs/en/blackberry-uem/current/administration/Policy-Reference-Spreadsheet-BlackBerry-UEM.zip)

## <span id="page-9-0"></span>**Steuerung von Geräten mithilfe von Profilen**

BlackBerry UEM enthält mehrere Profile, mit denen Sie verschiedene iOS- und iPadOS-Gerätefunktionen steuern können. Am häufigsten werden die folgenden Profile verwendet:

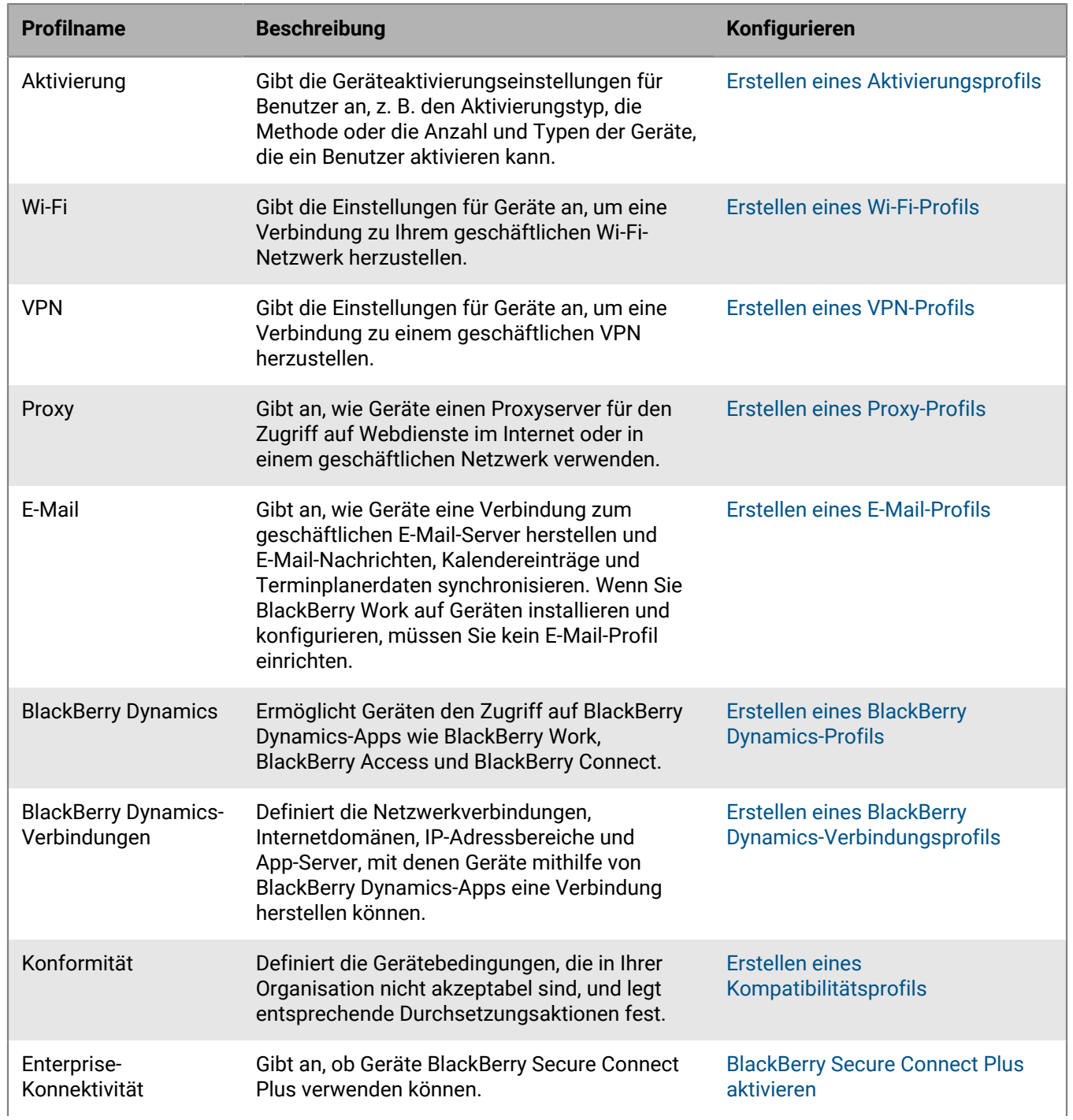

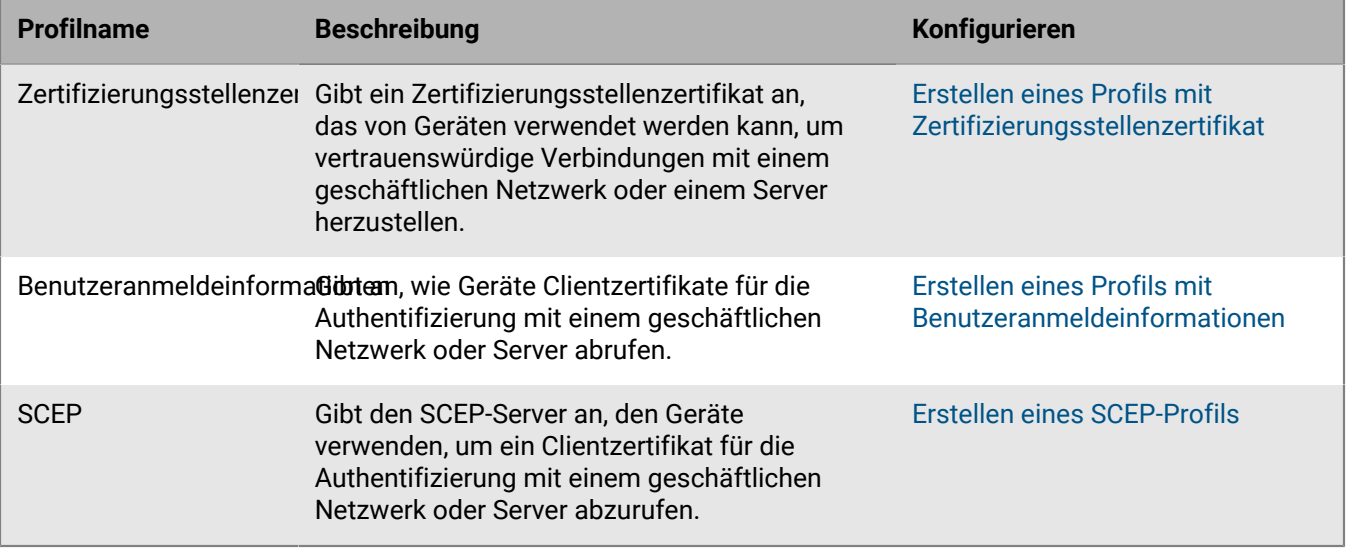

Weitere Informationen zum Senden von Profilen an Geräte finden Sie in der [Dokumentation für Administratoren.](https://docs.blackberry.com/de/endpoint-management/blackberry-uem/current/administration/users-groups/hse1372277059163/ake1371676464925)

### <span id="page-10-0"></span>**Profilreferenz – iOS-Geräte**

In der folgenden Tabelle sind alle BlackBerry UEM-Profile aufgeführt, die auf iOS- und iPadOS-Geräten unterstützt werden:

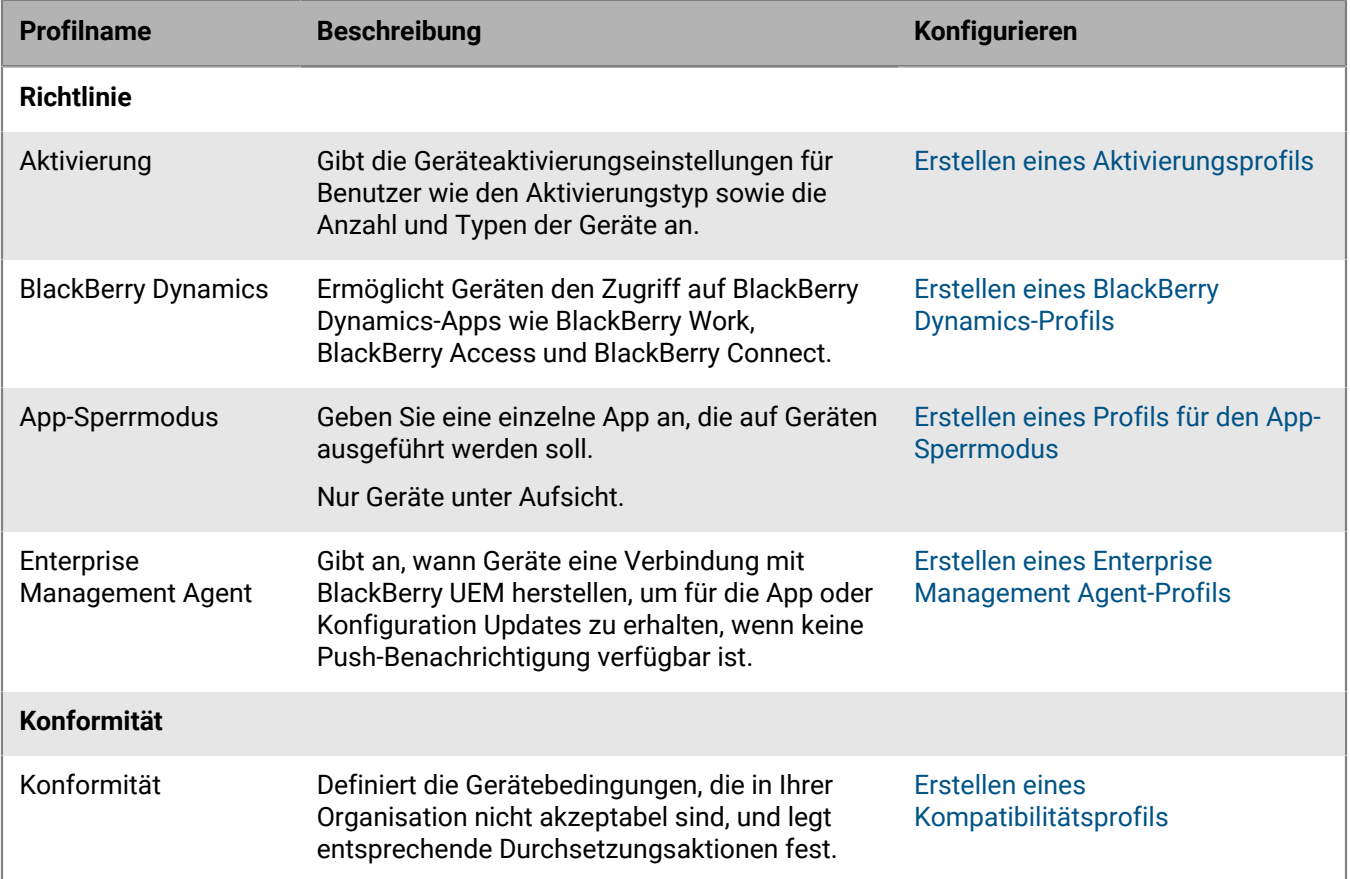

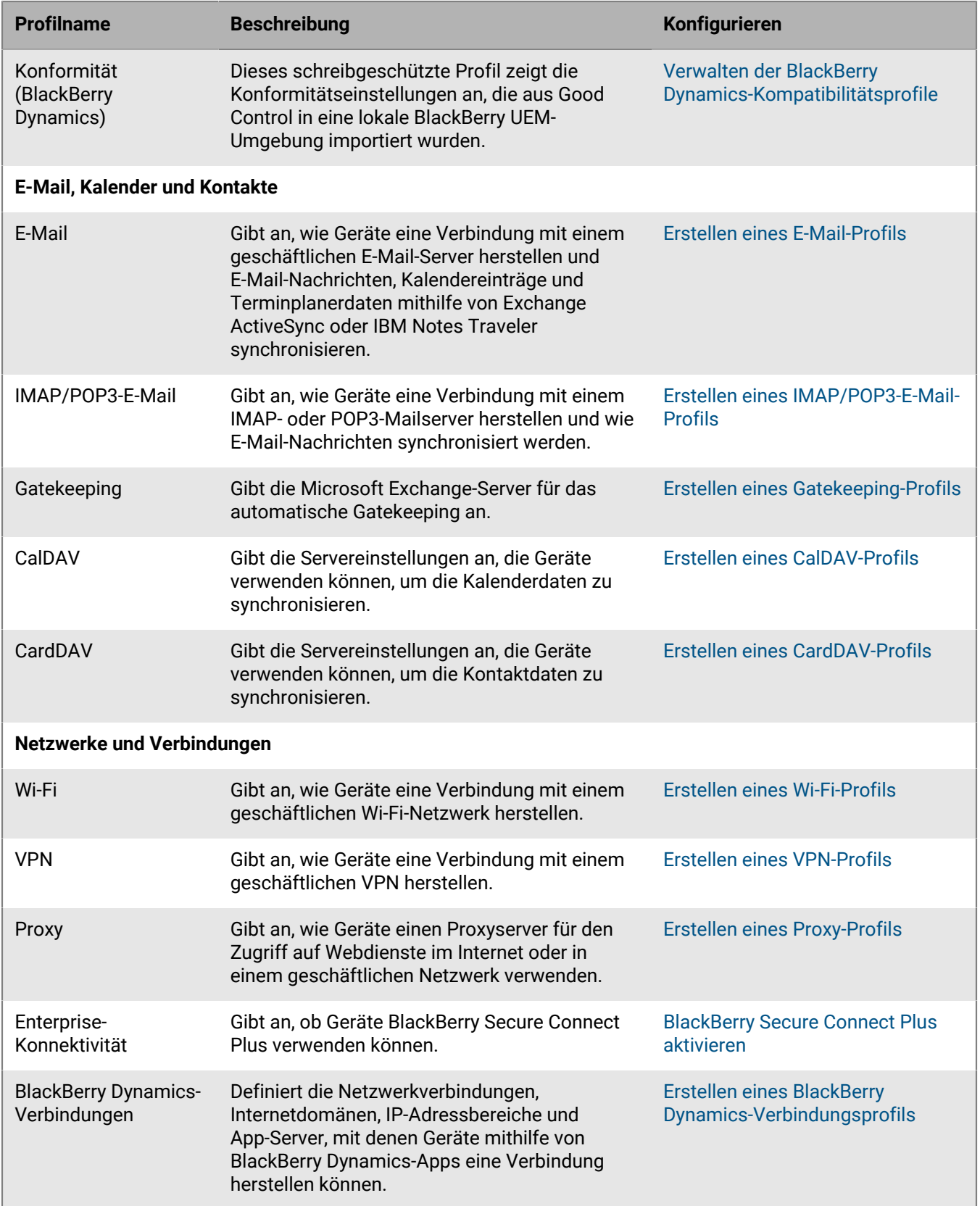

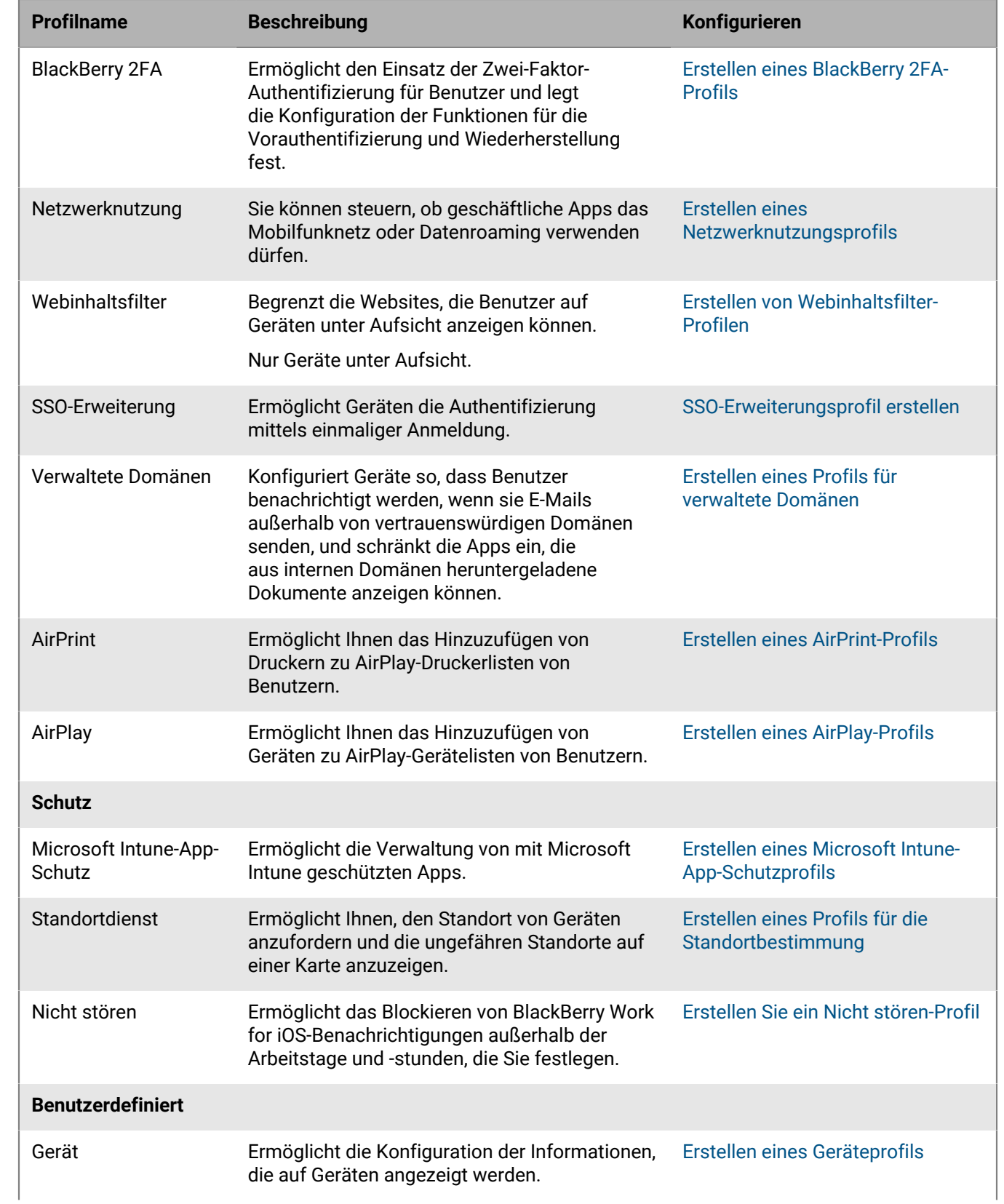

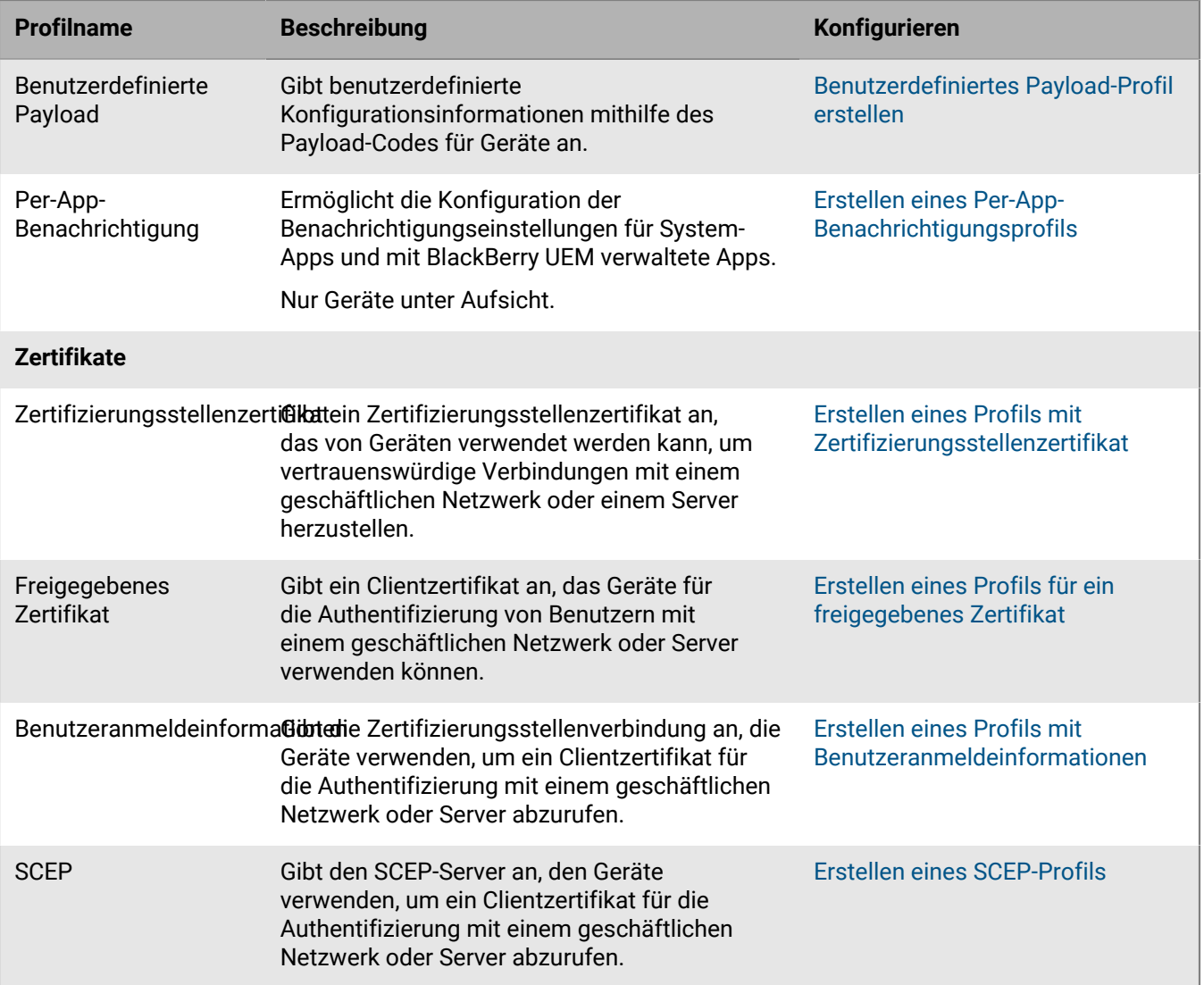

## <span id="page-14-0"></span>**Verwalten von Apps auf Geräten**

Sie können eine Bibliothek mit Apps erstellen, die Sie auf Geräten verwalten und überwachen möchten. BlackBerry UEM bietet die folgenden Optionen für die Verwaltung von Apps auf iOS- und iPadOS-Geräten:

- [Sie können öffentliche Apps](https://docs.blackberry.com/de/endpoint-management/blackberry-uem/current/administration/managing-apps/adr1370355657809/adr1403620751156/ios-apps) von App Store als optional oder auf Geräten erforderlich zuweisen.
- [Sie können benutzerdefinierte Apps](https://docs.blackberry.com/de/endpoint-management/blackberry-uem/current/administration/managing-apps/adr1370355657809/internal-apps) auf UEM hochladen und sie als optionale oder erforderliche Apps bereitstellen.
- [Konfigurieren Sie App-Einstellungen](https://docs.blackberry.com/de/endpoint-management/blackberry-uem/current/administration/managing-apps/adr1370355657809/rfi1481050069006) wie Verbindungseinstellungen vor, wenn dies von der App zugelassen wird.
- [Blockieren Sie den Zugriff von Benutzern auf bestimmte Apps, oder konfigurieren Sie eine Liste zulässiger](https://docs.blackberry.com/de/endpoint-management/blackberry-uem/current/administration/managing-apps/preventing-users-from-installing-specific-apps) [Apps, und blockieren Sie alle anderen Apps.](https://docs.blackberry.com/de/endpoint-management/blackberry-uem/current/administration/managing-apps/preventing-users-from-installing-specific-apps)
- Sie können [Apple VPP-Konten mit UEM verknüpfen,](https://docs.blackberry.com/de/endpoint-management/blackberry-uem/current/administration/managing-apps/managing-apple-vpp-accounts) sodass Sie gekaufte Lizenzen für mit VPP-Konten verknüpfte Apps verteilen können.
- [Konfigurieren Sie öffentliche, ISV- und benutzerdefinierte BlackBerry Dynamics-Apps](https://docs.blackberry.com/de/endpoint-management/blackberry-uem/current/administration/blackberry-dynamics/managing-blackberry-dynamics-apps), um Benutzern den Zugriff auf geschäftliche Ressourcen zu ermöglichen.
- [Verbinden Sie UEM mit Microsoft Intune](https://docs.blackberry.com/de/endpoint-management/blackberry-uem/current/administration/managing-apps/intune-app-protection-profile), um die Intune-App-Schutzrichtlinien direkt in der UEM-Verwaltungskonsole festzulegen und Office 365-Apps bereitzustellen und zu verwalten.
- [Zeigen Sie die Liste der auf den Geräten installierten persönlichen Apps an.](https://docs.blackberry.com/de/endpoint-management/blackberry-uem/current/administration/managing-apps/bup1470659746435)
- [Lassen Sie zu, dass Benutzer Apps bewerten und überprüfen](https://docs.blackberry.com/de/endpoint-management/blackberry-uem/current/administration/managing-apps/vxd1468249701447) für andere Benutzer in Ihrer Umgebung.
- [Konfigurieren Sie Benachrichtigungseinstellungen](https://docs.blackberry.com/de/endpoint-management/blackberry-uem/current/administration/managing-apps/notification-profile) für System-Apps und Apps, die Sie mit UEM verwalten.
- [Geben Sie das Symbol und die Bezeichnung für das Symbol " geschäftliche Apps"](https://docs.blackberry.com/de/endpoint-management/blackberry-uem/current/administration/managing-apps/amo1437759828636) auf Geräten an.

### <span id="page-14-1"></span>**App-Verhalten auf iOS-Geräten mit MDM-Steuerelemente-Aktivierungen**

Auf Geräten mit BlackBerry Dynamics-Aktivierung wird der Katalog für geschäftliche Apps in BlackBerry Dynamics Launcher angezeigt, wenn Sie dem Benutzer die Berechtigung "Funktion -BlackBerry App Store" zugewiesen haben. Weitere Informationen finden Sie unter [Hinzufügen des Katalogs mit geschäftlichen Apps zu BlackBerry](https://docs.blackberry.com/de/endpoint-management/blackberry-uem/current/administration/blackberry-dynamics/vpu1477578285579) [Dynamics Launcher](https://docs.blackberry.com/de/endpoint-management/blackberry-uem/current/administration/blackberry-dynamics/vpu1477578285579).

Bei iOS- und iPadOS-Geräten, die mit MDM-Steuerelemente aktiviert wurden, tritt folgendes Verhalten auf:

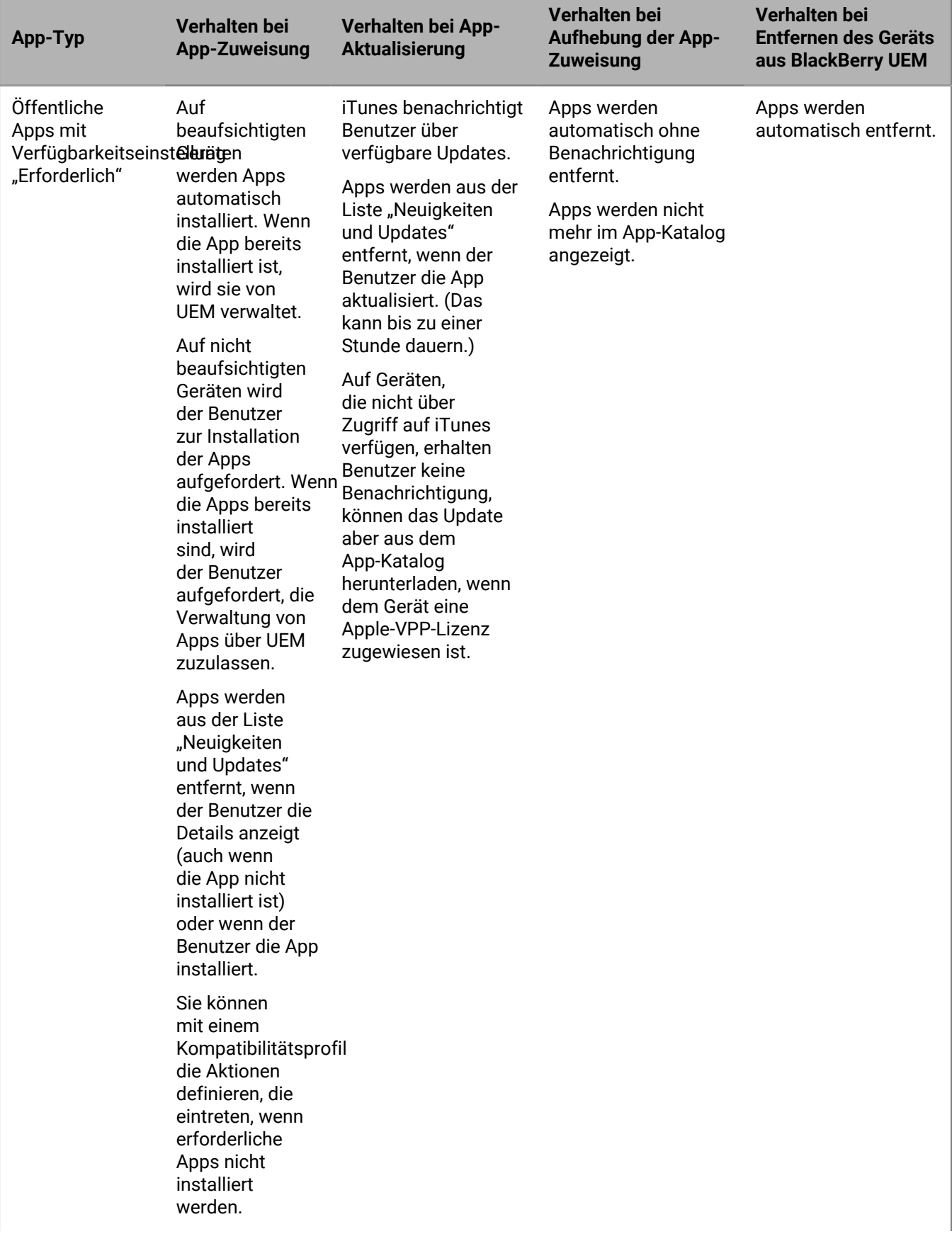

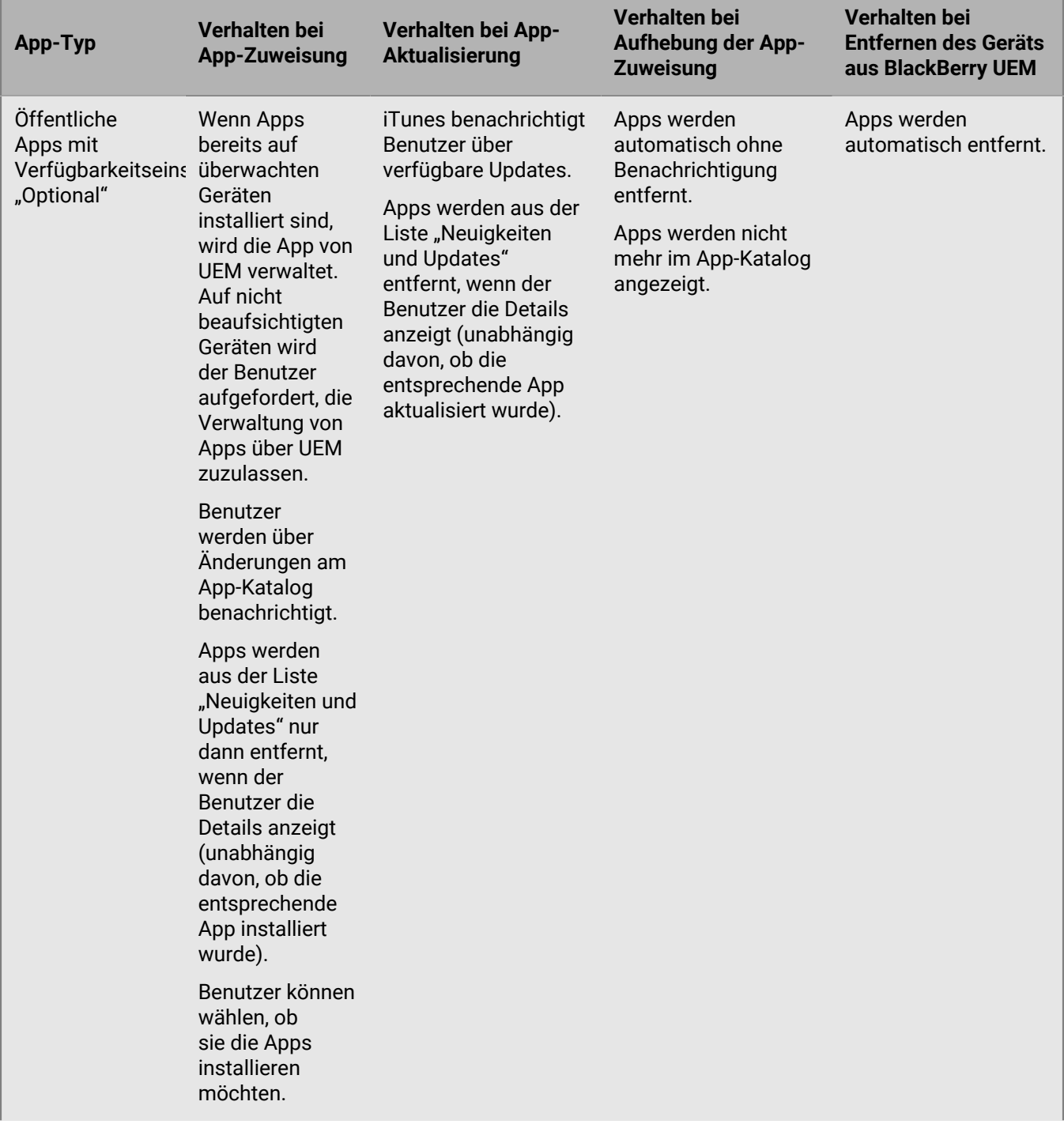

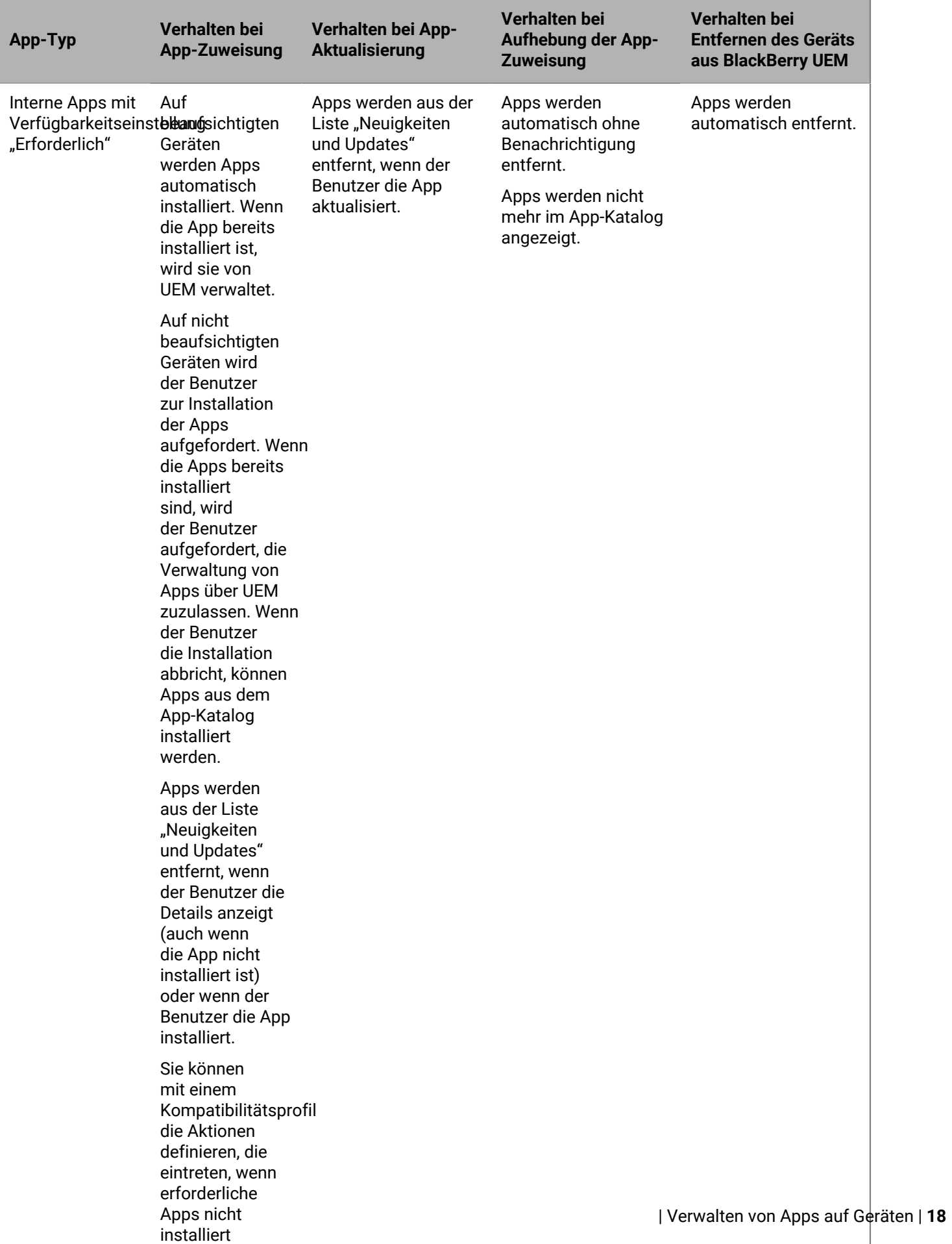

 $\overline{\phantom{a}}$ 

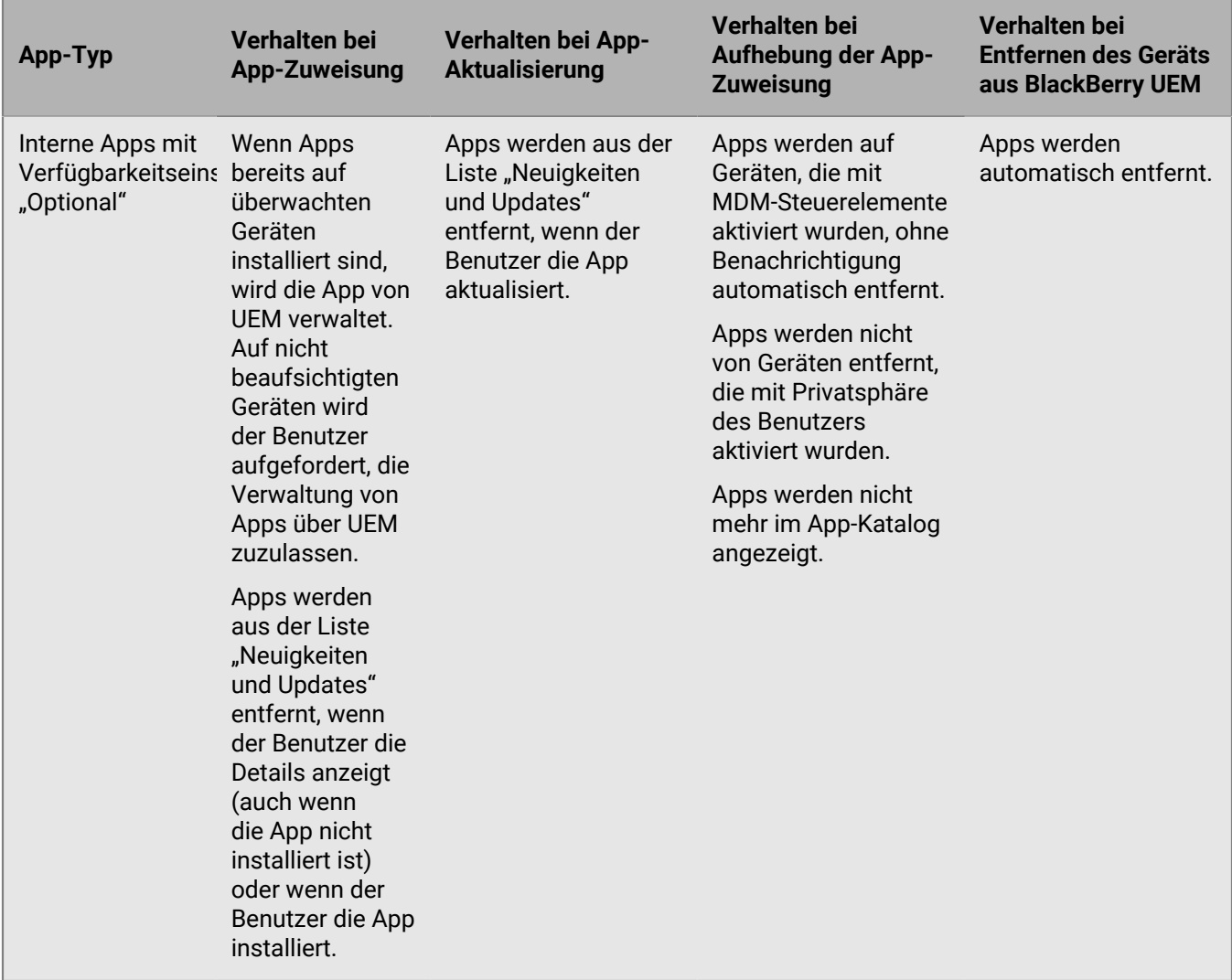

Weitere Informationen zum Verhalten der Eingabeaufforderung bei der Installation von Apps finden Sie unter [Hinzufügen einer iOS-App zur App-Liste](https://docs.blackberry.com/de/endpoint-management/blackberry-uem/12_17/administration/managing-apps/adr1370355657809/adr1403620751156/ios-apps).

### <span id="page-18-0"></span>**App-Verhalten auf iOS-Geräten mit Privatsphäre des Benutzers-Aktivierungen**

Auf Geräten mit BlackBerry Dynamics-Aktivierung wird der Katalog für geschäftliche Apps in BlackBerry Dynamics Launcher angezeigt, wenn Sie dem Benutzer die Berechtigung "Funktion -BlackBerry App Store" zugewiesen haben. Weitere Informationen finden Sie unter [Hinzufügen des Katalogs mit geschäftlichen Apps zu BlackBerry](https://docs.blackberry.com/de/endpoint-management/blackberry-uem/current/administration/blackberry-dynamics/vpu1477578285579) [Dynamics Launcher](https://docs.blackberry.com/de/endpoint-management/blackberry-uem/current/administration/blackberry-dynamics/vpu1477578285579).

Wenn Sie iOS- und iPadOS-Geräte mit Privatsphäre des Benutzers aktivieren, können Sie auswählen, ob die App-Verwaltung zugelassen werden soll. Wenn Sie die App-Verwaltung zulassen, ist das App-Verhalten für Privatsphäre des Benutzers-Aktivierungen dasselbe wie für die Aktivierungsart [MDM-Steuerelemente](#page-14-1). Wenn Sie die App-Verwaltung für Geräte, die mit Privatsphäre des Benutzers aktiviert wurden, nicht zulassen, tritt das folgende Verhalten auf:

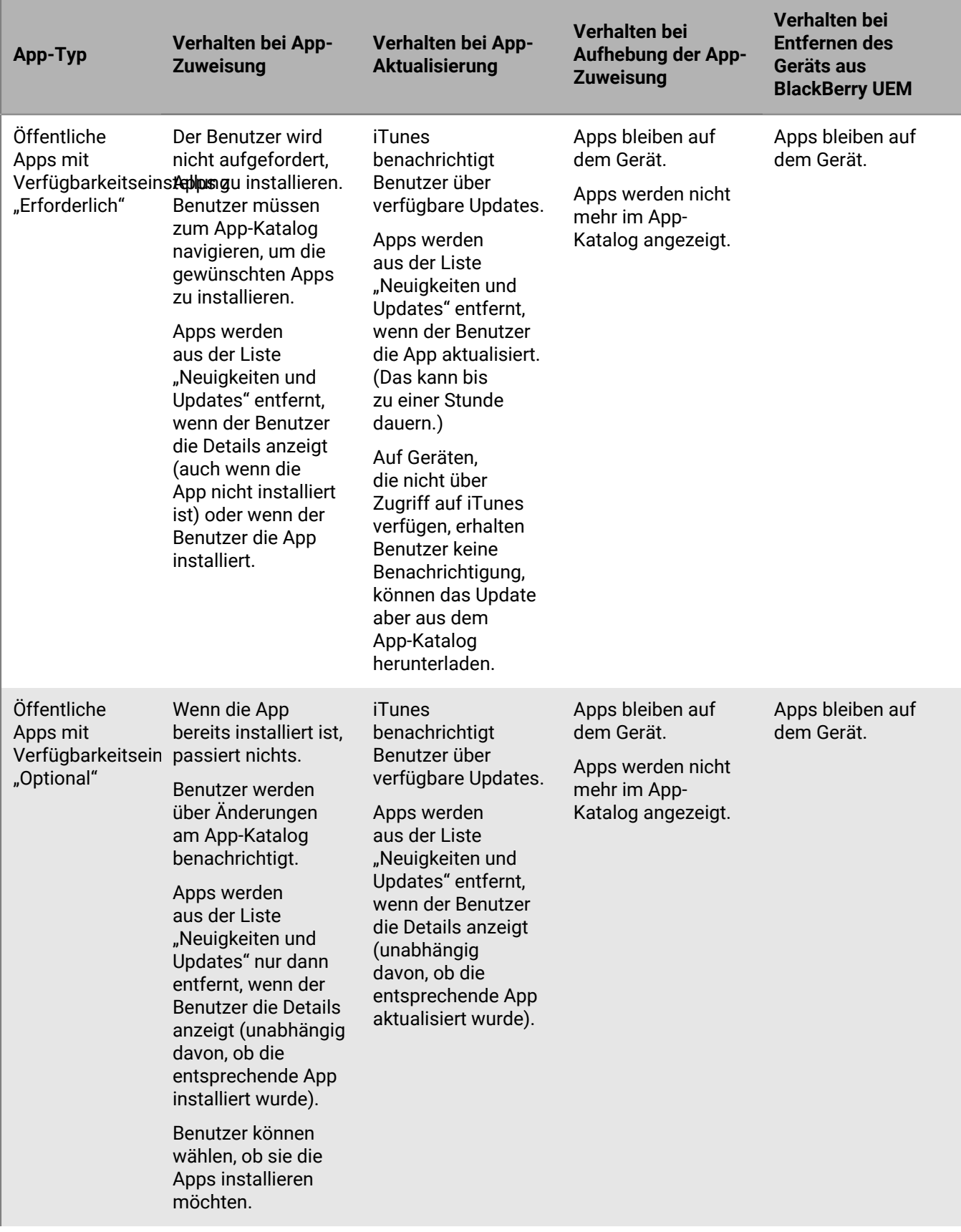

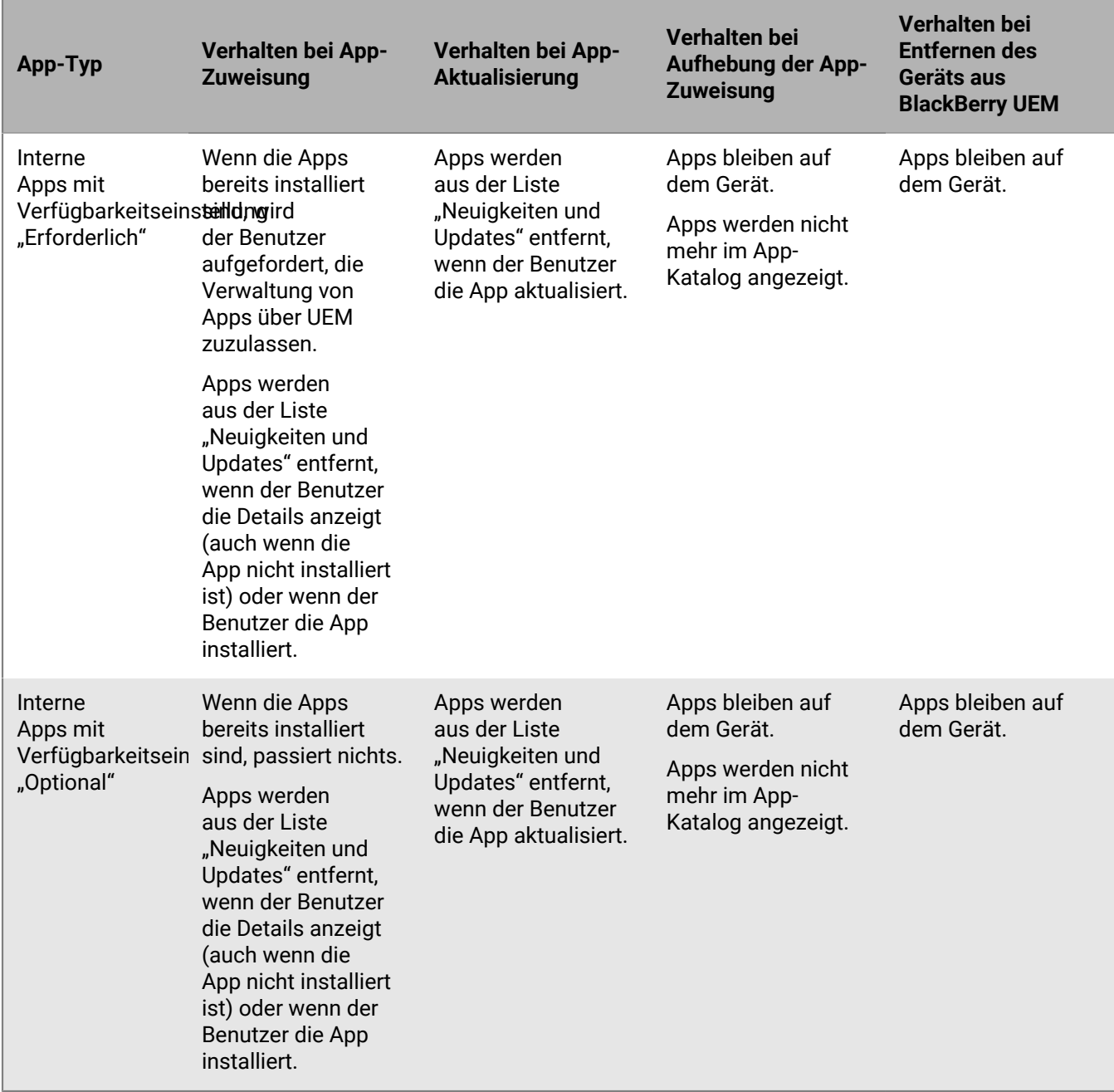

Weitere Informationen zum Verhalten der Eingabeaufforderung bei der Installation von Apps auf einem Gerät finden Sie unter [Hinzufügen einer iOS-App zur App-Liste](https://docs.blackberry.com/de/endpoint-management/blackberry-uem/12_17/administration/managing-apps/adr1370355657809/adr1403620751156/ios-apps).

## <span id="page-21-0"></span>**Aktivieren von iOS-Geräten**

Wenn ein Benutzer ein iOS- oder iPadOS-Gerät mit BlackBerry UEM aktiviert, wird das Gerät mit BlackBerry UEM verknüpft, damit Sie Geräte verwalten und Benutzer auf ihren Geräten auf geschäftliche Daten zugreifen können.

Sie können sich bei der Vorbereitung von Geräten mit BlackBerry UEM aussuchen, ob Sie Apple Configurator 2 verwenden möchten oder nicht. Weitere Informationen zur Verwendung von Apple Configurator 2 finden Sie unter [Aktivieren von iOS-Geräten mit Apple Configurator 2](https://docs.blackberry.com/de/endpoint-management/blackberry-uem/current/administration/device-activation/tsk1469636024473.html) in der Dokumentation für Administratoren.

Sie können Geräte auch beim Programm zur Geräteregistrierung (DEP, Device Enrollment Program) von Apple registrieren und ihnen mit der BlackBerry UEM-Verwaltungskonsole Registrierungskonfigurationen zuweisen. Registrierungskonfigurationen enthalten zusätzliche Regeln, etwa "Beaufsichtigten Modus aktivieren", die den Geräten bei der MDM-Registrierung zugewiesen werden. Weitere Informationen finden Sie in der Dokumentation für Administratoren unter [Aktivieren von beim DEP registrierten iOS-Geräten.](https://docs.blackberry.com/de/endpoint-management/blackberry-uem/current/administration/device-activation/jfe1431451761377.html)

Wenn Geräte nicht beim DEP registriert sind, können Sie die Aktivierung nicht überwachter Geräte dennoch verhindern, und zwar über die Einstellungen im Aktivierungsprofil.

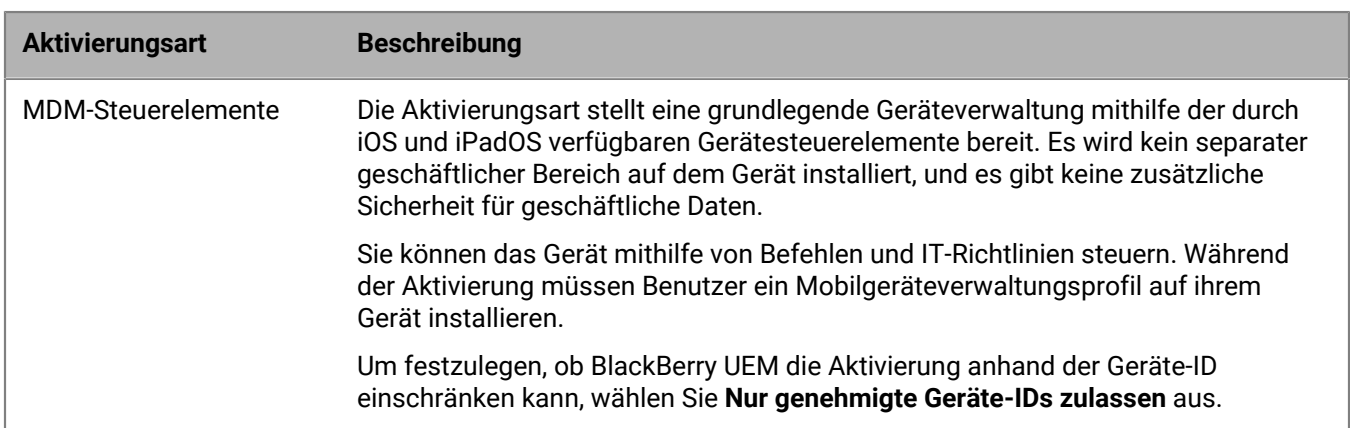

### <span id="page-21-1"></span>**Aktivierungsarten: iOS-Geräte**

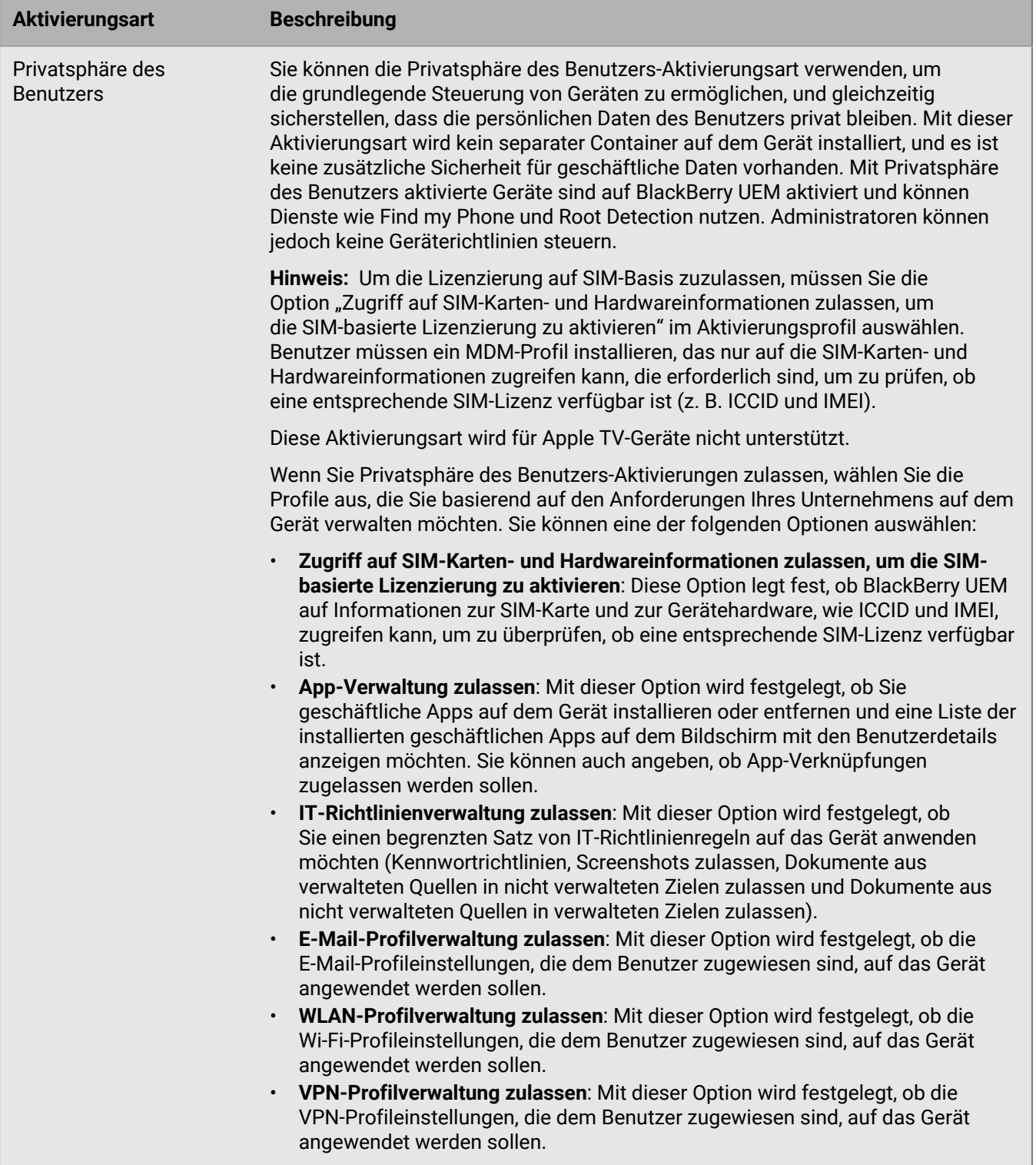

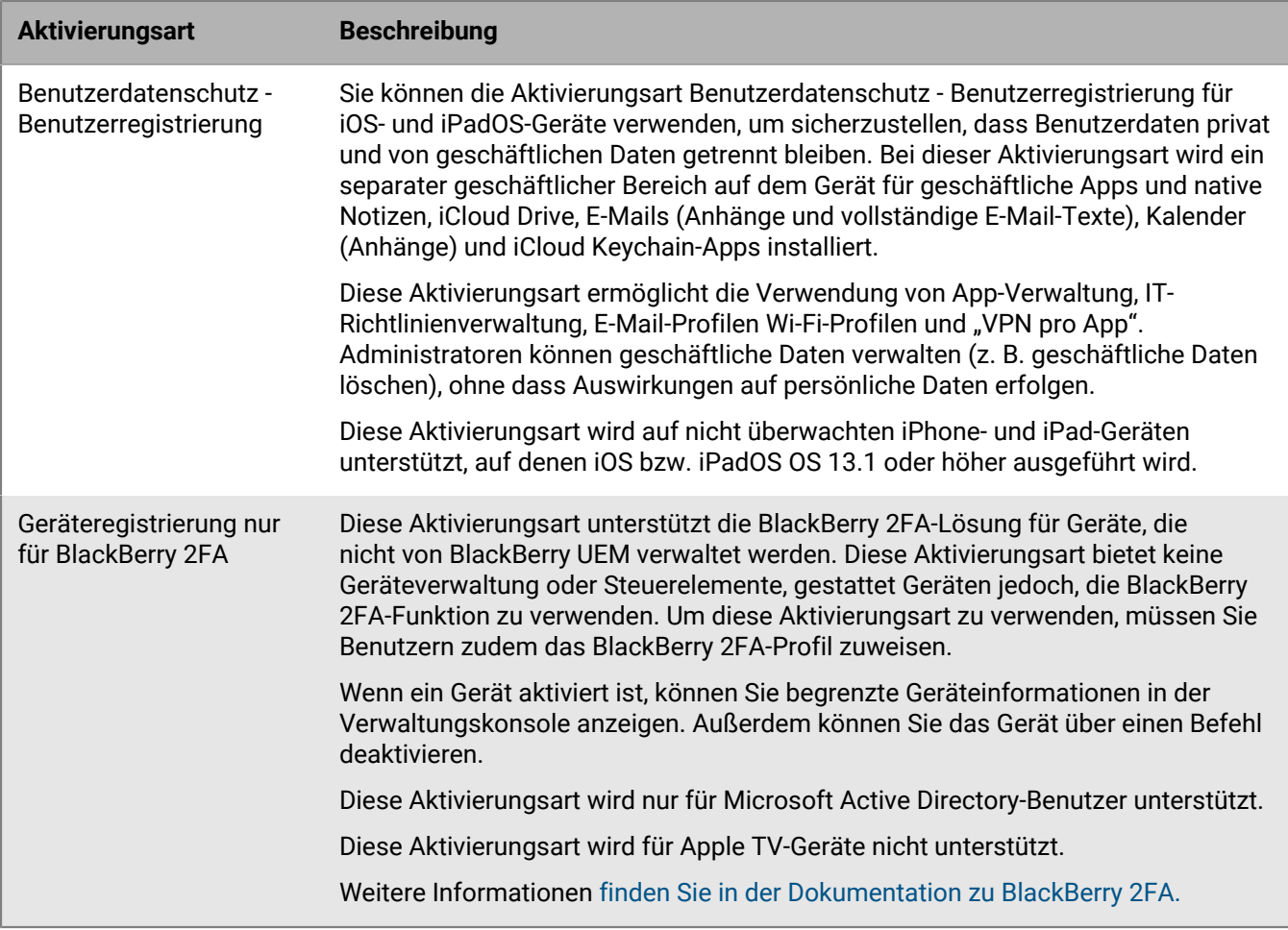

### <span id="page-23-0"></span>**Erstellen von Aktivierungsprofilen**

Mithilfe von Aktivierungsprofilen können Sie steuern, wie die Geräte aktiviert und verwaltet werden. Ein Aktivierungsprofil gibt an, wie viele Geräte und welche Gerätetypen ein Benutzer aktivieren kann, und welche Aktivierungsart für den jeweiligen Gerätetyp verwendet werden soll.

Sie können Aktivierungsarten verwenden, um zu konfigurieren, wie viel Kontrolle Sie über aktivierte Geräte haben. Vielleicht möchten Sie die vollständige Kontrolle über ein Gerät, das Sie einem Benutzer bereitstellen. Vielleicht möchten Sie sicherstellen, dass sie keine Kontrolle über die persönlichen Daten eines Geräts haben, das einem Benutzer gehört und das er zur Arbeit mitbringt.

Das zugewiesene Aktivierungsprofil gilt nur für Geräte, die der Benutzer aktiviert, nachdem Sie ihm das Profil zugewiesen haben. Geräte, die bereits aktiviert sind, werden nicht automatisch aktualisiert, um dem neuen oder aktualisierten Aktivierungsprofil zu entsprechen.

Wenn Sie in BlackBerry UEM einen Benutzer hinzufügen, wird dem Benutzerkonto das Standard-Aktivierungsprofil zugewiesen. Sie können das Standard-Aktivierungsprofil den Anforderungen entsprechend ändern, oder Sie können ein benutzerdefiniertes Aktivierungsprofil erstellen und dieses Benutzern oder Benutzergruppen zuweisen.

#### <span id="page-23-1"></span>**Erstellen eines Aktivierungsprofils**

**1.** Klicken Sie in der Menüleiste auf **Richtlinien und Profile**.

- **2.** Klicken Sie auf **Richtlinie > Aktivierung**.
- **3.** Klicken Sie auf  $+$ .
- **4.** Geben Sie einen Namen und eine Beschreibung für das Profil ein.
- **5.** Geben Sie im Feld **Anzahl der Geräte, die ein Benutzer aktivieren kann** die maximale Anzahl von Geräten ein, die der Benutzer aktivieren kann.
- **6.** Wählen Sie in der Dropdown-Liste **Geräteeigentümer** die Standardeinstellung für den Geräteeigentümer aus.
	- Wenn einige Benutzer persönliche Geräte und einige Benutzer geschäftliche Geräte aktivieren, wählen Sie **Nicht angegeben** aus.
	- Wählen Sie **Geschäftlich** aus, wenn die meisten Benutzer geschäftliche Geräte aktivieren.
	- Wählen Sie **Persönlich** aus, wenn die meisten Benutzer ihre persönlichen Geräte aktivieren.
- **7.** Wählen Sie optional einen Organisationshinweis in der Dropdown-Liste **Organisationshinweis zuweisen** aus. Wenn Sie einen Organisationshinweis zuordnen, müssen Benutzer, die iOS-, iPadOS-, macOS oder Windows 10-Geräte aktivieren möchten, die Mitteilung akzeptieren, um den Aktivierungsvorgang abzuschließen.
- **8.** Wählen Sie im Abschnitt **Gerätetypen, die Benutzer aktivieren können** die entsprechenden Geräte-OS-Typen aus. Gerätetypen, die Sie nicht auswählen, werden im Aktivierungsprofil nicht berücksichtigt, und Benutzer können diese Geräte nicht aktivieren.
- **9.** Führen Sie die folgenden Aktionen für jeden Gerätetyp durch, der im Aktivierungsprofil enthalten ist:
	- a) Klicken Sie auf die Registerkarte für den Gerätetyp.
	- b) Wählen Sie in der Dropdown-Liste **Gerätemodell-Einschränkungen** eine der folgenden Optionen aus:
		- **Keine Einschränkungen**: Benutzer können jedes Gerätemodell aktivieren.
		- **Ausgewählte Gerätemodelle zulassen**: Benutzer können nur die von Ihnen angegebenen Gerätemodelle aktivieren. Verwenden Sie diese Option, um die zulässigen Geräte nur auf einige Modelle zu beschränken.
		- **Ausgewählte Gerätemodelle nicht zulassen**: Benutzer können die von Ihnen angegebenen Gerätemodelle nicht aktivieren. Verwenden Sie diese Option, um die Aktivierung einiger Gerätemodelle oder Geräte bestimmter Hersteller zu blockieren.

Wenn Sie die Gerätemodelle einschränken, die Benutzer aktivieren können, klicken Sie auf **Bearbeiten**, um die Geräte auszuwählen, die Sie zulassen oder einschränken möchten, und klicken Sie dann auf **Speichern**.

c) Wählen Sie in der Dropdown-Liste **Zugelassene Mindestversion** die OS-Version aus, die als Mindestanforderung zugelassen ist.

Viele ältere OS-Versionen werden von BlackBerry UEM nicht mehr unterstützt. Sie müssen nur dann eine mindestens erforderliche Version auswählen, wenn Sie die früheste Version, die derzeit von BlackBerry UEM unterstützt wird, nicht zulassen möchten. Weitere Informationen zu den unterstützten Versionen [finden Sie](https://docs.blackberry.com/en/endpoint-management/compatibility-matrix/mobile-os-matrix/ksa1417208635967) [in der Kompatibilitätsmatrix](https://docs.blackberry.com/en/endpoint-management/compatibility-matrix/mobile-os-matrix/ksa1417208635967).

d) Wählen Sie die unterstützten Aktivierungstypen aus.

**10.**Führen Sie für iOS- und iPadOS-Geräte die folgenden Aktionen durch:

- a) Wenn Sie die Aktivierungsart "Privatsphäre des Benutzers" auswählen und Sie die SIM-basierte Lizenzierung aktivieren möchten, müssen Sie das Kontrollkästchen **Zugriff auf SIM-Karten- und Hardwareinformationen zulassen, um die SIM-basierte Lizenzierung zu aktivieren** auswählen.
- b) Wenn Sie die Aktivierungsart "Privatsphäre des Benutzers" ausgewählt haben und bestimmte Funktionen verwalten möchten, aktivieren Sie die entsprechenden Kontrollkästchen. Weitere Informationen zu jeder Option finden Sie unter [Aktivierungsarten: iOS-Geräte](#page-21-1).
- c) Wenn Sie die Aktivierungstypen "MDM-Steuerelemente" oder "Privatsphäre des Benutzers" (mit SIMbasierter Lizenzierung) ausgewählt haben und Sie nur beaufsichtigte Geräte aktivieren möchten, wählen Sie **Aktivierung von Geräten ohne Aufsicht nicht zulassen** aus.
- d) Wählen Sie im Abschnitt **Integritätsprüfung der iOS-App** optional eine der folgenden Nachweismethoden aus:
- **App-Integritätsprüfung bei der Aktivierung der BlackBerry Dynamics-App durchführen**: Verwenden Sie diese Methode, um Prüffragen an Geräte zu senden, wenn sie aktiviert werden, und so die Integrität der geschäftlichen iOS-Apps zu überprüfen.
- **App-Integritätsprüfung regelmäßig durchführen**: Verwenden Sie diese Methode, um Prüffragen an Geräte zu senden und so die Integrität von geschäftlichen iOS-Apps zu überprüfen.

Um eine iOS-App-Integritätsprüfung durchzuführen, müssen Sie CylancePROTECT in Ihrer BlackBerry UEM-Domäne aktivieren. Weitere Informationen finden Sie in der [Dokumentation zu CylancePROTECT Mobile.](https://docs.blackberry.com/en/unified-endpoint-security/blackberry-protect-mobile-uem/latest/administration/Setting-up-BlackBerry-Protect/Enable-BlackBerry-Protect-in-your-UEM-domain)

#### **11.**Klicken Sie auf **Hinzufügen**.

**Wenn Sie fertig sind:** Legen Sie ggf. eine Rangfolge für die Profile fest.

#### <span id="page-25-0"></span>**Aktivierung eines iOS- oder iPadOS-Geräts mit der Aktivierungsart MDM-Steuerelemente**

Diese Schritte gelten für iOS- und iPadOS-Geräte, die mit MDM-Steuerelemente oder Privatsphäre des Benutzers mit aktivierten MDM-Optionen aktiviert werden.

Während der Aktivierung müssen Benutzer die BlackBerry UEM Client-App verlassen, um das MDM-Profil manuell zu installieren. Der Sperrmodus muss auf dem Gerät deaktiviert sein (iOS und iPadOS 16 oder höher). Der Sperrmodus verhindert die Installation von Konfigurationsprofilen, die für die Aktivierung erforderlich sind.

Senden Sie die folgenden Aktivierungsanweisungen an den Gerätebenutzer, oder senden Sie ihm einen Link zum folgenden Workflow: [Aktivierung Ihres iOS-Geräts.](https://docs.blackberry.com/en/endpoint-management/blackberry-uem-client/latest/activating-your-iOS-device)

#### **Bevor Sie beginnen:**

- Wenn der Sperrmodus auf Ihrem Gerät aktiviert ist (iOS und iPadOS 16 oder höher), müssen Sie ihn für die Aktivierung des Geräts deaktivieren. Der Sperrmodus verhindert die Installation von Konfigurationsprofilen, die für die Aktivierung erforderlich sind. Bei Bedarf können Sie den Sperrmodus nach der Aktivierung wieder aktivieren.
- **1.** Installieren Sie den BlackBerry UEM Client auf dem Gerät. Sie können den BlackBerry UEM Client aus dem App Store herunterladen.
- **2.** Tippen Sie auf dem Gerät auf **UEM Client**, und akzeptieren Sie die Lizenzvereinbarung.
- **3.** Führen Sie einen der folgenden Schritte aus:

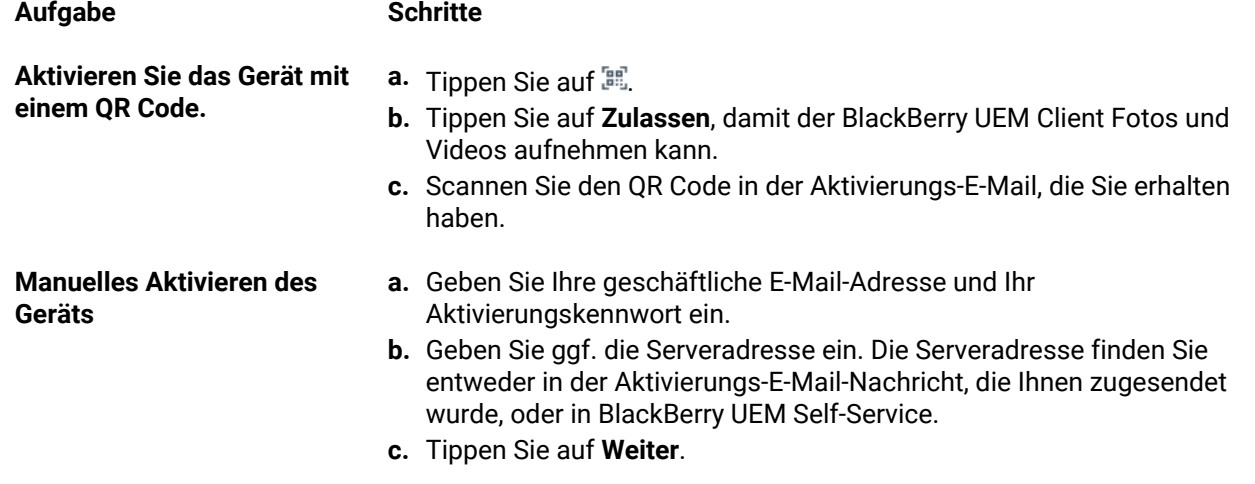

- **4.** Tippen Sie auf **Zulassen**, um Benachrichtigungen von UEM Client erhalten zu können. Wenn Sie **Nicht zulassen** wählen, wird die vollständige Aktivierung des Geräts verhindert.
- **5.** Wenn Sie aufgefordert werden, ein Konfigurationsprofil zu installieren, tippen Sie auf **OK**.
- **6.** Wenn Sie zum Herunterladen des Konfigurationsprofils aufgefordert werden, tippen Sie auf **Zulassen**.
- **7.** Nachdem der Download abgeschlossen ist, öffnen Sie **Einstellungen**.
- **8.** Tippen Sie auf **Allgemein**, und navigieren Sie zu **Profil- und Geräteverwaltung**.
- **9.** Tippen Sie zum Installieren des Profils auf **BlackBerry UEM-Profil**, und befolgen Sie die Anweisungen auf dem Bildschirm.
- **10.**Kehren Sie nach Abschluss der Installation zur BlackBerry UEM Client-App zurück, um die Aktivierung abzuschließen.
- **11.**Wenn Sie dazu aufgefordert werden, folgen Sie den Anweisungen auf dem Bildschirm, um geschäftliche Apps auf Ihrem Gerät zu installieren.

**Wenn Sie fertig sind:** Um zu überprüfen, ob der Aktivierungsprozess erfolgreich abgeschlossen wurde, führen Sie eine der folgenden Aktionen aus:

- Öffnen Sie die BlackBerry UEM Client-App auf dem Gerät, und tippen Sie auf **Info**. Überprüfen Sie im Abschnitt Aktiviertes Gerät und Kompatibilitätsstatus, ob die Geräteinformationen und der Aktivierungszeitstempel vorhanden sind.
- Überprüfen Sie im BlackBerry UEM Self-Service, ob Ihr Gerät als aktiviertes Gerät aufgeführt ist. Nachdem Sie das Gerät aktiviert haben, kann es bis zu zwei Minuten dauern, bis der Status aktualisiert wird.

#### <span id="page-26-0"></span>**Aktivieren eines iOS- oder iPadOS-Geräts mit Apple-Benutzerregistrierung**

Die Apple-Benutzerregistrierung wird nur auf Geräten mit iPad und iPadOS 13.1 oder höher unterstützt.

Um mit der Registrierung zu beginnen, verwenden Benutzer die Kamera-App auf dem Gerät, um einen in der Aktivierungs-E-Mail für die Apple-Benutzerregistrierung bereitgestellten QR Code zu scannen, und das MDM-Profil manuell auf das Gerät herunterzuladen und zu installieren. Zum Aktivieren ihres Geräts melden sich Benutzer bei ihrem verwalteten Apple-ID-Konto an, das mit der E-Mail-Adresse des BlackBerry UEM-Benutzerkontos übereinstimmt. Weisen Sie Benutzern den UEM Client mithilfe einer VPP-Lizenz zu, wenn Sie zulassen möchten, dass Benutzer andere BlackBerry Dynamics-Apps aktivieren, Zertifikate importieren, BlackBerry 2FA-Funktionen und CylancePROTECT verwenden sowie ihren Konformitätsstatus überprüfen können. Die UEM Client-Einrichtung wird gestartet, wenn der Benutzer die Lizenzvereinbarung akzeptiert hat.

Senden Sie die folgenden Aktivierungsanweisungen an den Gerätebenutzer.

#### **Bevor Sie beginnen:**

- Stellen Sie sicher, dass Sie eine Aktivierungs-E-Mail mit dem QR Code für die Apple-Benutzerregistrierung erhalten haben. Wenn Sie die E-Mail nicht erhalten haben, wenden Sie sich an einen Administrator.
- Wenn das Gerät bereits mit BlackBerry UEM aktiviert ist, müssen Sie das Gerät deaktivieren.
- Deinstallieren Sie den BlackBerry UEM Client.
- Sie müssen über ein verwaltetes Apple ID-Konto verfügen, das über Ihr Unternehmen verwaltet wird.
- Das Gerät darf kein überwachtes Gerät sein. Wenn Ihr Gerät überwacht wird, wird dies in den App-Einstellungen in der Nähe Ihrer Apple ID angezeigt.
- Wenn der Sperrmodus auf Ihrem Gerät aktiviert ist (iOS und iPadOS 16 oder höher), müssen Sie ihn deaktivieren, um das Gerät zu aktivieren. Der Sperrmodus verhindert die Installation von Konfigurationsprofilen, die für die Aktivierung erforderlich sind. Bei Bedarf können Sie den Sperrmodus nach der Aktivierung wieder aktivieren.
- **1.** Öffnen Sie die Aktivierungs-E-Mail mit dem QR Code für die Apple-Benutzerregistrierung. Wenn der QR Code bereits abgelaufen ist, fordern Sie einen neuen Aktivierungscode von BlackBerry UEM Self-Service an, oder wenden Sie sich an Ihren Administrator.
- **2.** Öffnen Sie die Kamera-App auf Ihrem Gerät, und scannen Sie den QR-Code in der Aktivierungs-E-Mail. Wenn Sie dazu aufgefordert werden, tippen Sie auf die Benachrichtigung, um die URL in Safari zu öffnen.
- **3.** Wenn Sie zum Herunterladen des UEM-Konfigurationsprofils aufgefordert werden, tippen Sie auf **Zulassen**.
- **4.** Nachdem der Download abgeschlossen ist, tippen Sie auf **Schließen**.
- **5.** Gehen Sie zu **Einstellungen** > **Allgemein** > **Profil**.
- **6.** Tippen Sie auf **UEM-Profil**.
- **7.** Tippen Sie auf dem Benutzerregistrierungsbildschirm auf **Mein iPhone registrieren** oder **Mein iPad registrieren**.
- **8.** Geben Sie Ihre Kennung ein.
- **9.** Melden Sie sich mit Ihren verwalteten Apple ID-Anmeldeinformationen bei der Apple ID an.
- **10.**Wenn Ihr Administrator Ihnen die BlackBerry UEM Client-App zugewiesen hat, tippen Sie bei Aufforderung auf Installieren, oder öffnen Sie "Geschäftliche Apps".
- **11.**Um die BlackBerry UEM Client-App einzurichten, öffnen Sie sie und akzeptieren Sie die Lizenzvereinbarung. Folgen Sie den Anweisungen auf dem Bildschirm, um den Aktivierungsprozess abzuschließen.

**Wenn Sie fertig sind:** Um zu überprüfen, ob der Aktivierungsprozess erfolgreich abgeschlossen wurde, führen Sie eine der folgenden Aktionen aus:

- Öffnen Sie die BlackBerry UEM Client-App auf dem Gerät, und tippen Sie auf **Info**. Überprüfen Sie im Abschnitt Aktiviertes Gerät und Kompatibilitätsstatus, ob die Geräteinformationen und der Aktivierungszeitstempel vorhanden sind.
- Überprüfen Sie im BlackBerry UEM Self-Service, ob Ihr Gerät als aktiviertes Gerät aufgeführt ist. Nachdem Sie das Gerät aktiviert haben, kann es bis zu zwei Minuten dauern, bis der Status aktualisiert wird.

## <span id="page-28-0"></span>**Aktivierte Geräte verwalten und überwachen**

Wenn iOS- und iPadOS-Geräte durch eine IT-Richtlinie und Profile aktiviert und verwaltet wurden, stehen Ihnen mehrere Funktionen zur Steuerung der Geräte der Benutzer zur Verfügung.

Sie haben folgende Wahlmöglichkeiten:

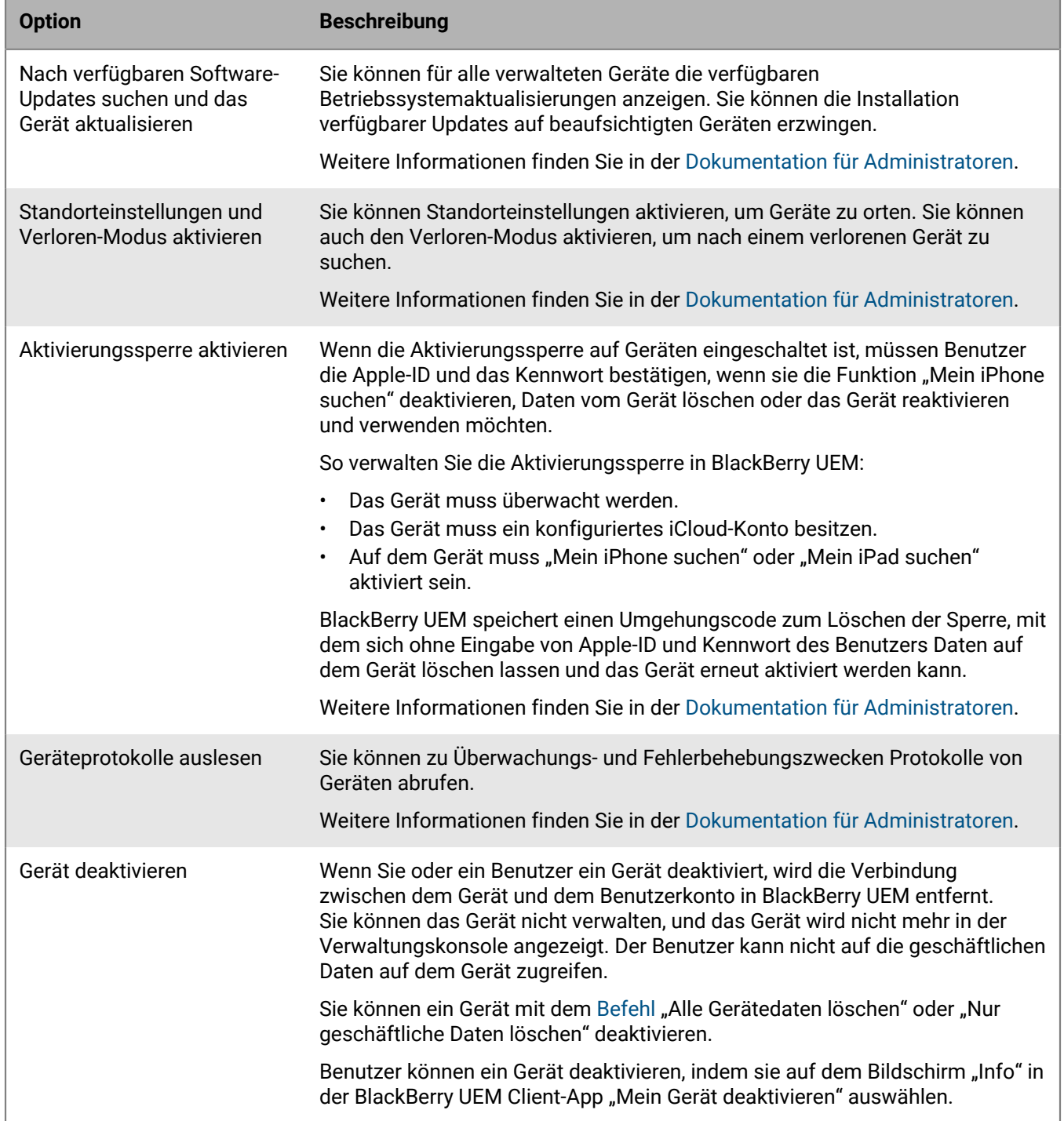

### <span id="page-29-0"></span>**Senden von Befehlen an Geräte**

#### **Bevor Sie beginnen:**

Wenn Sie ein Ablaufdatum für Befehle einrichten möchten, mit denen Daten aus Geräten in BlackBerry UEM gelöscht werden, lesen Sie den Abschnitt [Einrichten eines Ablaufdatums für Befehle](https://docs.blackberry.com/de/endpoint-management/blackberry-uem/current/administration/device-features-it-policies/kla1374503643678/amo1449759215601).

- **1.** Klicken Sie in der Menüleiste auf **Benutzer > Verwaltete Geräte**.
- **2.** Suchen Sie nach einem Benutzerkonto.
- **3.** Klicken Sie in den Suchergebnissen auf den Namen des Benutzerkontos.
- 4. Klicken Sie auf die Registerkarte "Gerät".
- **5.** Wählen Sie im Fenster **Gerät verwalten** den Befehl aus, den Sie an das Gerät senden möchten.

#### <span id="page-29-1"></span>**Befehle für iOS-Geräte**

Diese Befehle gelten auch für iPadOS-Geräte.

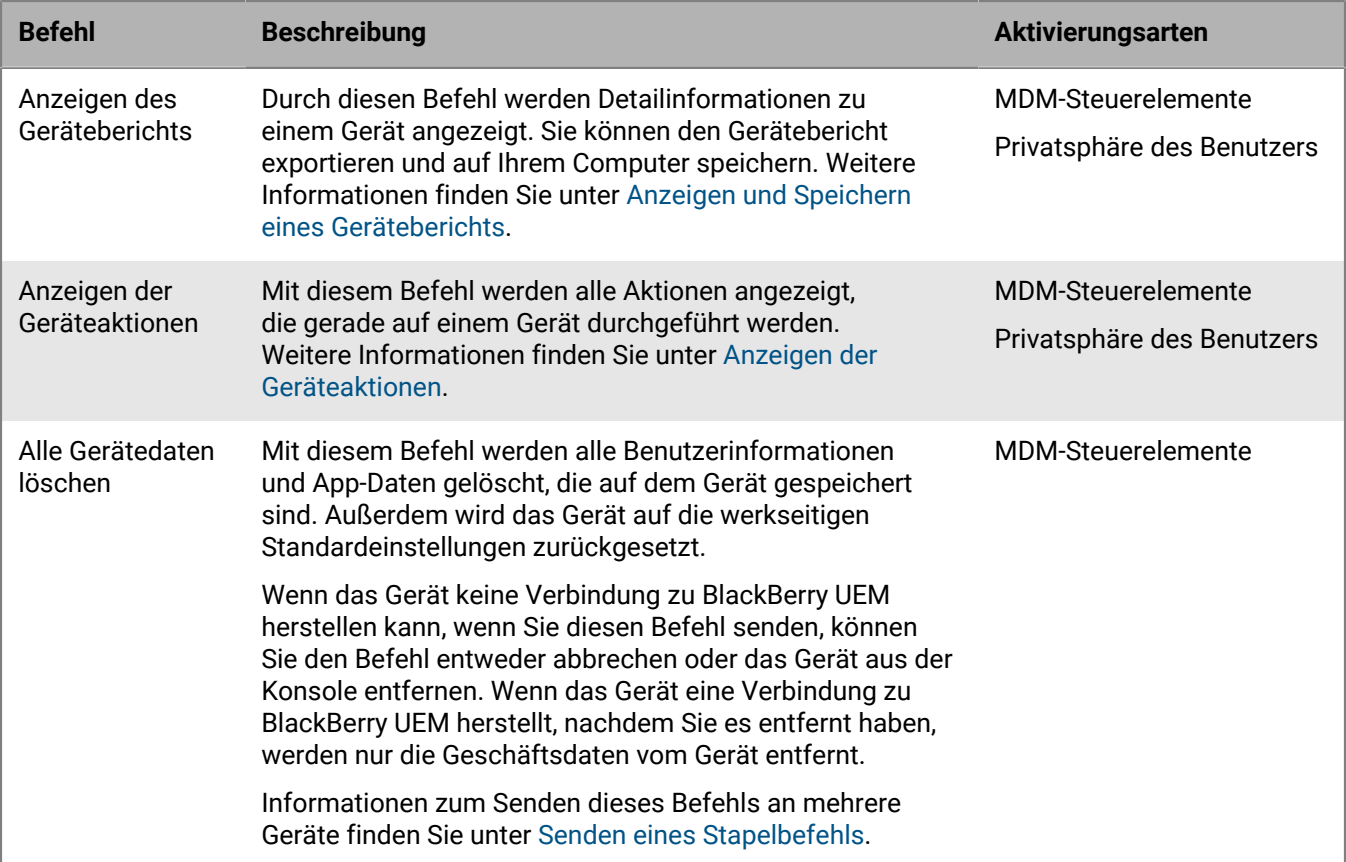

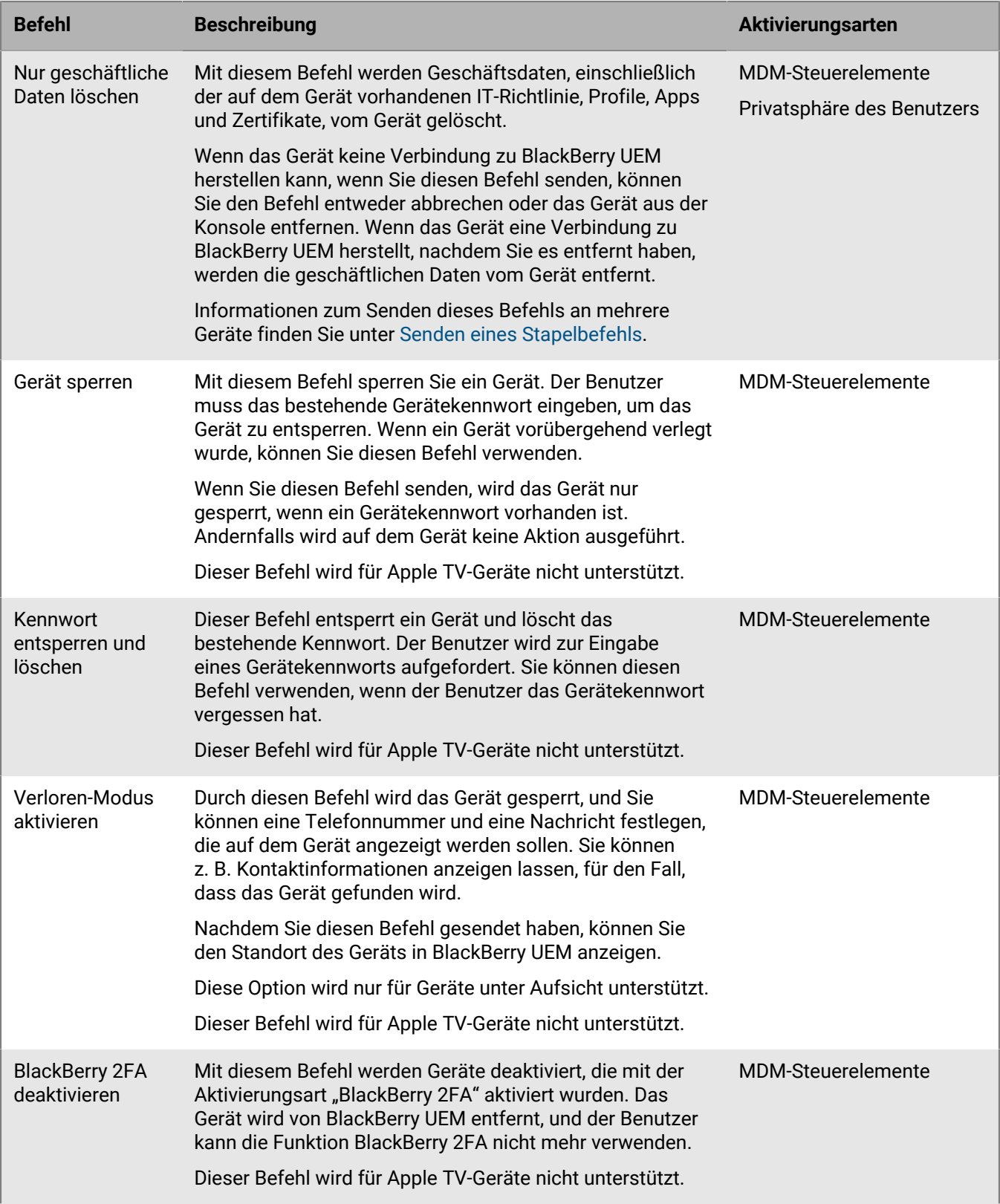

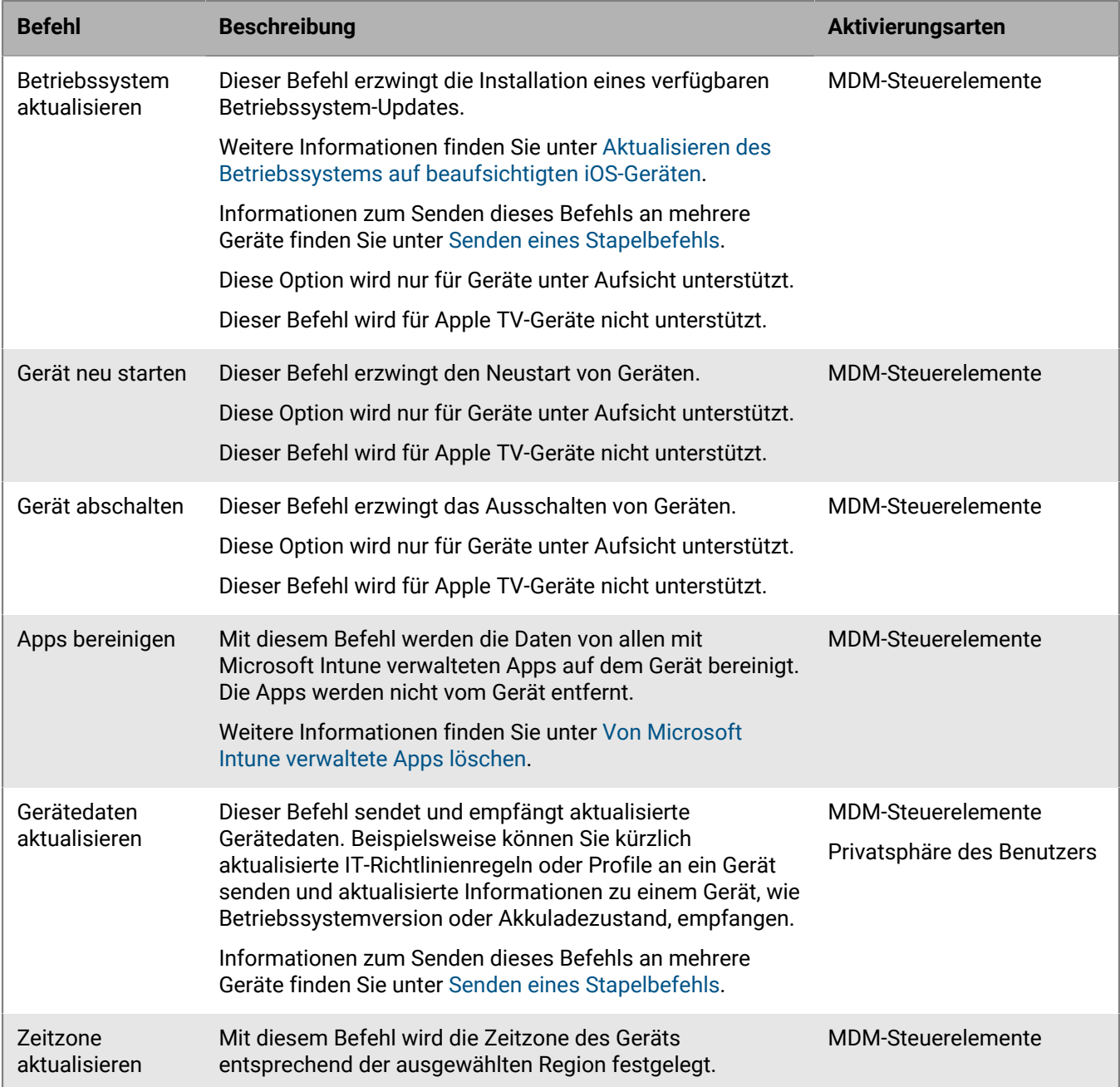

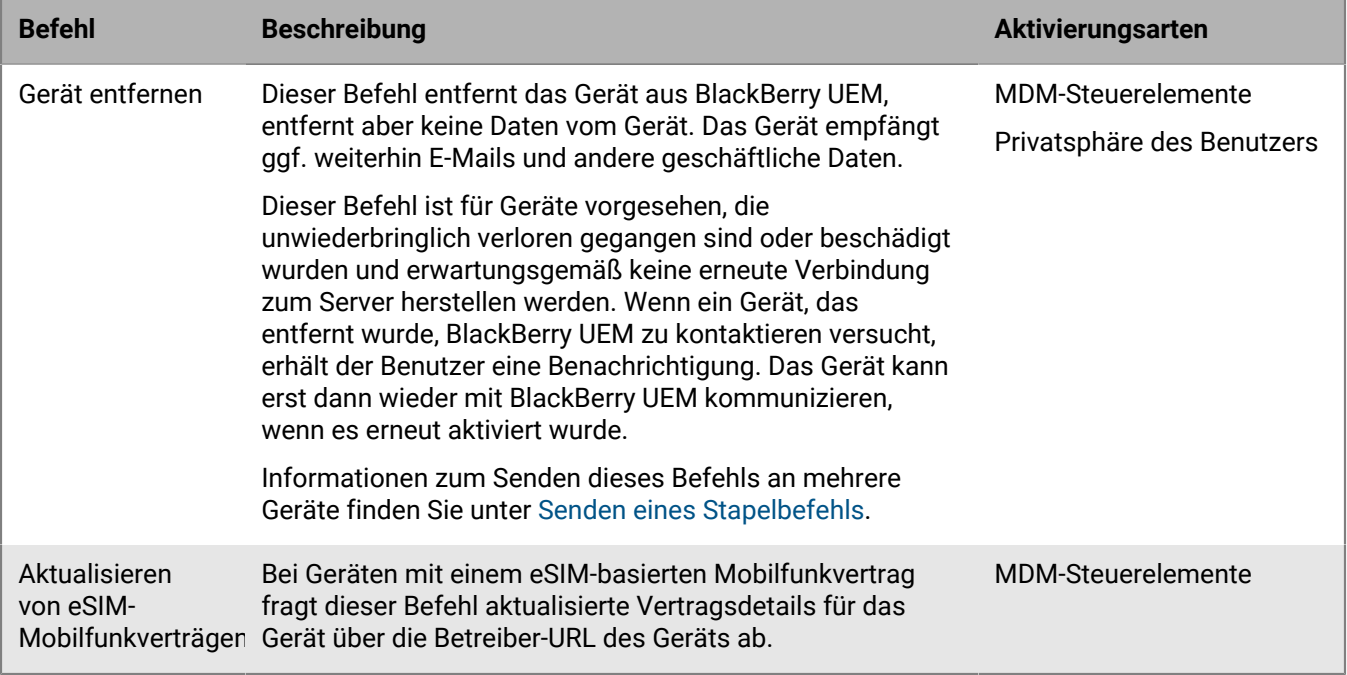

## <span id="page-33-0"></span>**Rechtliche Hinweise**

©2022 BlackBerry Limited. Sämtliche Marken, einschließlich, aber nicht beschränkt auf BLACKBERRY, BBM, BES, EMBLEM Design, ATHOC, CYLANCE und SECUSMART, sind Marken oder eingetragene Marken von BlackBerry Limited, deren Tochtergesellschaften und/oder angegliederten Unternehmen, die unter Lizenz verwendet werden. Das exklusive Recht an diesen Marken wird ausdrücklich vorbehalten. Alle weiteren Marken sind Eigentum ihrer jeweiligen Inhaber.

Dieses Dokument und alle Dokumente, die per Verweis in dieses Dokument mit einbezogen werden, z. B. alle über die BlackBerry-Webseite erhältlichen Dokumente, werden ohne Mängelgewähr und je nach Verfügbarkeit bereitgestellt. Die entsprechenden Dokumente werden ohne ausdrückliche Billigung, Gewährleistung oder Garantie seitens BlackBerry Limited und seinen angegliederten Unternehmen ("BlackBerry") bereitgestellt. BlackBerry übernimmt keine Verantwortung für eventuelle typografische, technische oder anderweitige Ungenauigkeiten sowie für Fehler und Auslassungen in den genannten Dokumenten. Die BlackBerry-Technologie ist in dieser Dokumentation teilweise in verallgemeinerter Form beschrieben, um das Eigentum und die vertraulichen Informationen und/oder Geschäftsgeheimnisse von BlackBerry zu schützen. BlackBerry behält sich das Recht vor, die in diesem Dokument enthaltenen Informationen von Zeit zu Zeit zu ändern. BlackBerry ist jedoch nicht verpflichtet, die Benutzer über diese Änderungen, Updates, Verbesserungen oder Zusätze rechtzeitig bzw. überhaupt in Kenntnis zu setzen.

Diese Dokumentation enthält möglicherweise Verweise auf Informationsquellen, Hardware oder Software, Produkte oder Dienste, einschließlich Komponenten und Inhalte wie urheberrechtlich geschützte Inhalte und/oder Websites von Drittanbietern (nachfolgend "Drittprodukte und -dienste" genannt). BlackBerry hat keinen Einfluss auf und übernimmt keine Haftung für Drittprodukte und -dienste, dies gilt u. a. für Inhalt, Genauigkeit, Einhaltung der Urheberrechtsgesetze, Kompatibilität, Leistung, Zuverlässigkeit, Rechtmäßigkeit, Angemessenheit, Links oder andere Aspekte der Drittprodukte und -dienste. Der Einschluss eines Verweises auf Drittprodukte und -dienste in dieser Dokumentation impliziert in keiner Weise eine besondere Empfehlung der Drittprodukte und -dienste oder des Drittanbieters durch BlackBerry.

SOFERN ES NICHT DURCH DAS IN IHREM RECHTSGEBIET GELTENDE RECHT AUSDRÜCKLICH UNTERSAGT IST, WERDEN HIERMIT SÄMTLICHE AUSDRÜCKLICHEN ODER KONKLUDENTEN BEDINGUNGEN, BILLIGUNGEN, GARANTIEN, ZUSICHERUNGEN ODER GEWÄHRLEISTUNGEN JEDER ART, EINSCHLIESSLICH, ABER NICHT BESCHRÄNKT AUF BEDINGUNGEN, BILLIGUNGEN, GARANTIEN, ZUSICHERUNGEN ODER GEWÄHRLEISTUNGEN HINSICHTLICH DER HALTBARKEIT, EIGNUNG FÜR EINEN BESTIMMTEN ZWECK ODER VERWENDUNGSZWECK, MARKTGÄNGIGKEIT, MARKTGÄNGIGEN QUALITÄT, NICHTVERLETZUNG VON RECHTEN DRITTER, ZUFRIEDENSTELLENDEN QUALITÄT ODER DES EIGENTUMSRECHTS ABGELEHNT. DIES GILT AUCH FÜR ZUSICHERUNGEN ODER GEWÄHRLEISTUNGEN, DIE SICH AUS EINEM GESETZ, EINER GEPFLOGENHEIT, CHANCEN BZW. HANDELSGEPFLOGENHEITEN ERGEBEN ODER IM ZUSAMMENHANG MIT DER DOKUMENTATION ODER IHRER VERWENDUNG, DER LEISTUNG ODER MANGELNDEN LEISTUNG VON SOFTWARE, HARDWARE, DIENSTEN ODER DRITTPRODUKTEN UND -DIENSTEN STEHEN, AUF DIE HIER VERWIESEN WIRD. MÖGLICHERWEISE GELTEN FÜR SIE ZUDEM ANDERE LANDESSPEZIFISCHE RECHTE. IN MANCHEN RECHTSGEBIETEN IST DER AUSSCHLUSS ODER DIE EINSCHRÄNKUNG KONKLUDENTER GEWÄHRLEISTUNGEN UND BEDINGUNGEN NICHT ZULÄSSIG. IN DEM GESETZLICH ZULÄSSIGEN UMFANG WERDEN SÄMTLICHE KONKLUDENTEN GEWÄHRLEISTUNGEN ODER BEDINGUNGEN IM ZUSAMMENHANG MIT DER DOKUMENTATION, DIE EINGESCHRÄNKT WERDEN KÖNNEN, SOFERN SIE NICHT WIE OBEN DARGELEGT AUSGESCHLOSSEN WERDEN KÖNNEN, HIERMIT AUF 90 TAGE AB DATUM DES ERWERBS DER DOKUMENTATION ODER DES ARTIKELS, AUF DEN SICH DIE FORDERUNG BEZIEHT, BESCHRÄNKT.

IN DEM DURCH DAS IN IHREM RECHTSGEBIET ANWENDBARE GESETZ MAXIMAL ZULÄSSIGEN AUSMASS HAFTET BLACKBERRY UNTER KEINEN UMSTÄNDEN FÜR SCHÄDEN JEGLICHER ART, DIE IM ZUSAMMENHANG MIT DIESER DOKUMENTATION ODER IHRER VERWENDUNG, DER LEISTUNG ODER NICHTLEISTUNG JEGLICHER SOFTWARE, HARDWARE, DIENSTE ODER DRITTPRODUKTE UND -DIENSTE, AUF DIE HIER BEZUG GENOMMEN WIRD, STEHEN, EINSCHLIESSLICH, ABER NICHT BESCHRÄNKT AUF DIE FOLGENDEN SCHÄDEN: DIREKTE, VERSCHÄRFTEN SCHADENERSATZ NACH SICH ZIEHENDE, BEILÄUFIG ENTSTANDENE, INDIREKTE, KONKRETE,

STRAFE EINSCHLIESSENDE SCHÄDEN, FOLGESCHÄDEN ODER SCHÄDEN, FÜR DIE ANSPRUCH AUF KOMPENSATORISCHEN SCHADENERSATZ BESTEHT, SCHÄDEN WEGEN ENTGANGENEN GEWINNEN ODER EINKOMMEN, NICHTREALISIERUNG ERWARTETER EINSPARUNGEN, BETRIEBSUNTERBRECHUNGEN, VERLUST GESCHÄFTLICHER DATEN, ENTGANGENE GESCHÄFTSCHANCEN ODER BESCHÄDIGUNG BZW. VERLUST VON DATEN, DAS UNVERMÖGEN, DATEN ZU ÜBERTRAGEN ODER ZU EMPFANGEN, PROBLEME IM ZUSAMMENHANG MIT ANWENDUNGEN, DIE IN VERBINDUNG MIT BLACKBERRY-PRODUKTEN UND -DIENSTEN VERWENDET WERDEN, KOSTEN VON AUSFALLZEITEN, NICHTVERWENDBARKEIT VON BLACKBERRY-PRODUKTEN UND - DIENSTEN ODER TEILEN DAVON BZW. VON MOBILFUNKDIENSTEN, KOSTEN VON ERSATZGÜTERN, DECKUNG, EINRICHTUNGEN ODER DIENSTEN, KAPITAL- ODER ANDERE VERMÖGENSSCHÄDEN, UNABHÄNGIG DAVON, OB SCHÄDEN DIESER ART ABZUSEHEN ODER NICHT ABZUSEHEN WAREN, UND AUCH DANN, WENN BLACKBERRY AUF DIE MÖGLICHKEIT SOLCHER SCHÄDEN HINGEWIESEN WURDE.

IN DEM DURCH DAS IN IHREM RECHTSGEBIET ANWENDBARE GESETZ MAXIMAL ZULÄSSIGEN AUSMASS ÜBERNIMMT BLACKBERRY KEINERLEI VERANTWORTUNG, VERPFLICHTUNG ODER HAFTUNG, SEI SIE VERTRAGLICHER, DELIKTRECHTLICHER ODER ANDERWEITIGER NATUR, EINSCHLIESSLICH DER HAFTUNG FÜR FAHRLÄSSIGKEIT UND DER DELIKTSHAFTUNG.

DIE IN DIESEM DOKUMENT GENANNTEN EINSCHRÄNKUNGEN, AUSSCHLÜSSE UND HAFTUNGSAUSSCHLÜSSE GELTEN (A) UNGEACHTET DER VON IHNEN ANGEFÜHRTEN KLAGEGRÜNDE, FORDERUNGEN ODER KLAGEN, EINSCHLIESSLICH, ABER NICHT BESCHRÄNKT AUF VERTRAGSBRUCH, FAHRLÄSSIGKEIT, ZIVILRECHTLICHER DELIKTE, DELIKTSHAFTUNG ODER SONSTIGE RECHTSTHEORIE UND SIND AUCH NACH EINEM WESENTLICHEN VERSTOSS BZW. EINEM FEHLENDEN GRUNDLEGENDEN ZWECK DIESER VEREINBARUNG ODER EINES DARIN ENTHALTENEN RECHTSBEHELFS WIRKSAM; UND GELTEN (B) FÜR BLACKBERRY UND DIE ZUGEHÖRIGEN UNTERNEHMEN, RECHTSNACHFOLGER, BEVOLLMÄCHTIGTEN, VERTRETER, LIEFERANTEN (EINSCHLIESSLICH MOBILFUNKANBIETERN), AUTORISIERTE BLACKBERRY-DISTRIBUTOREN (EBENFALLS EINSCHLIESSLICH MOBILFUNKANBIETERN) UND DIE JEWEILIGEN FÜHRUNGSKRÄFTE, ANGESTELLTEN UND UNABHÄNGIGEN AUFTRAGNEHMER.

ZUSÄTZLICH ZU DEN OBEN GENANNTEN EINSCHRÄNKUNGEN UND AUSSCHLÜSSEN HAFTEN DIE FÜHRUNGSKRÄFTE, ANGESTELLTEN, VERTRETER, DISTRIBUTOREN, LIEFERANTEN, UNABHÄNGIGEN AUFTRAGNEHMER VON BLACKBERRY ODER BLACKBERRY ANGEHÖRENDEN UNTERNEHMEN IN KEINER WEISE IM ZUSAMMENHANG MIT DER DOKUMENTATION.

Bevor Sie Drittprodukte bzw. -dienste abonnieren, installieren oder verwenden, müssen Sie sicherstellen, dass Ihr Mobilfunkanbieter sich mit der Unterstützung aller zugehörigen Funktionen einverstanden erklärt hat. Einige Mobilfunkanbieter bieten möglicherweise keine Internet-Browsing-Funktion in Zusammenhang mit einem Abonnement für den BlackBerry® Internet Service an. Erkundigen Sie sich bei Ihrem Dienstanbieter bezüglich Verfügbarkeit, Roaming-Vereinbarungen, Mobilfunktarifen und Funktionen. Für die Installation oder Verwendung von Drittprodukten und -diensten mit den Produkten und Diensten von BlackBerry sind u. U. Patent-, Marken-, Urheberrechts- oder sonstige Lizenzen erforderlich, damit die Rechte Dritter nicht verletzt werden. Es liegt in Ihrer Verantwortung, zu entscheiden, ob Sie Drittprodukte und -dienste verwenden möchten, und festzustellen, ob hierfür Lizenzen erforderlich sind. Für den Erwerb etwaiger Lizenzen sind Sie verantwortlich. Installieren oder verwenden Sie Drittprodukte und -dienste erst nach dem Erwerb aller erforderlichen Lizenzen. Alle Drittprodukte und -dienste, die Sie mit Produkten und Diensten von BlackBerry erhalten, werden lediglich zu Ihrem Vorteil, OHNE MÄNGELGEWÄHR und ohne ausdrückliche oder stillschweigende Bedingung, Billigung, Garantie, Zusicherung oder Gewährleistung jedweder Art von BlackBerry bereitgestellt. BlackBerry übernimmt in diesem Zusammenhang keinerlei Haftung. Die Verwendung von Drittprodukten und -diensten unterliegt Ihrer Zustimmung zu den Bedingungen separater Lizenzen und anderer geltender Vereinbarungen mit Dritten, sofern sie nicht ausdrücklich von einer Lizenz oder anderen Vereinbarung mit BlackBerry abgedeckt wird.

Die Nutzungsbedingungen für BlackBerry-Produkte und -Dienste werden in einer entsprechenden separaten Lizenz oder anderen Vereinbarung mit BlackBerry dargelegt. KEINE PASSAGE IN DIESEM DOKUMENT IST DAZU VORGESEHEN, BELIEBIGE SCHRIFTLICHE VEREINBARUNGEN ODER GARANTIEN, DIE VON BLACKBERRY FÜR TEILE VON BELIEBIGEN BLACKBERRY-PRODUKTEN ODER -DIENSTLEISTUNGEN AN ANDERER STELLE ALS IN DIESER DOKUMENTATION ANGEGEBEN WURDEN, ZU ERSETZEN.

BlackBerry Enterprise Software enthält bestimmte Softwarekomponenten von Drittanbietern. Die mit der Software verbundenen Lizenz- und Copyright-Informationen finden Sie unter: [http://worldwide.blackberry.com/legal/](https://www.blackberry.com/us/en/legal/third-party-software) [thirdpartysoftware.jsp.](https://www.blackberry.com/us/en/legal/third-party-software)

BlackBerry Limited 2200 University Avenue East Waterloo, Ontario Kanada N2K 0A7

BlackBerry UK Limited Ground Floor, The Pearce Building, West Street, Maidenhead, Berkshire SL6 1RL Großbritannien

Veröffentlicht in Kanada